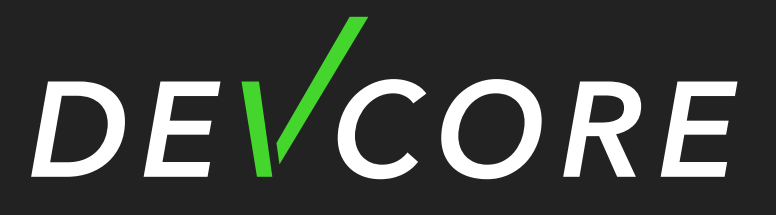

**SECURITY** CONSULTING

### Your NAS is not your NAS !

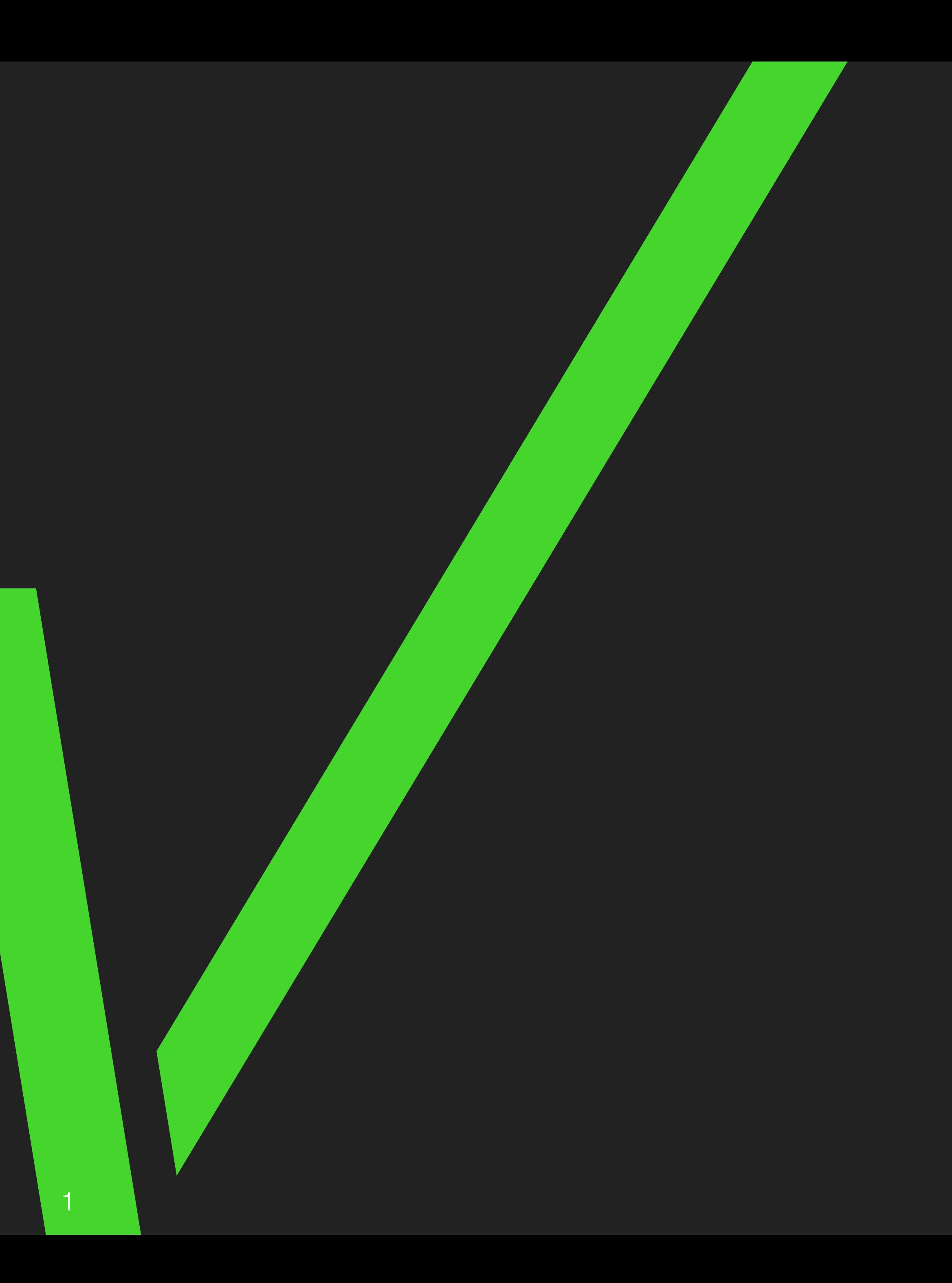

**Angelboy**

**[angelboy@chroot.org](mailto:angelboy@chroot.org)**

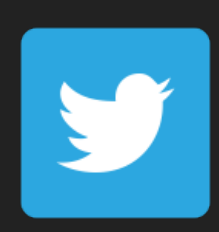

**@scwuaptx**

# **Whoami**

- Angelboy
	- Researcher at DEVCORE
	- CTF Player
		- HITCON / 217
	- Chroot
	- Pwn2Own 2020 Tokyo
	- Co-founder of [pwnable.tw](http://pwnable.tw)
	- Speaker
		- HITB GSEC 2018/AVTokyo 2018/VXCON/HITCON

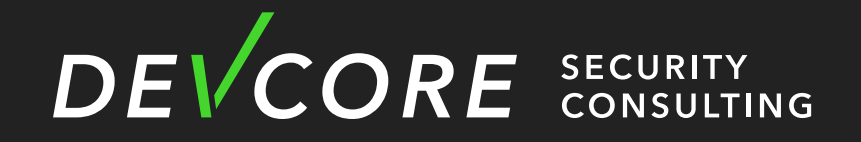

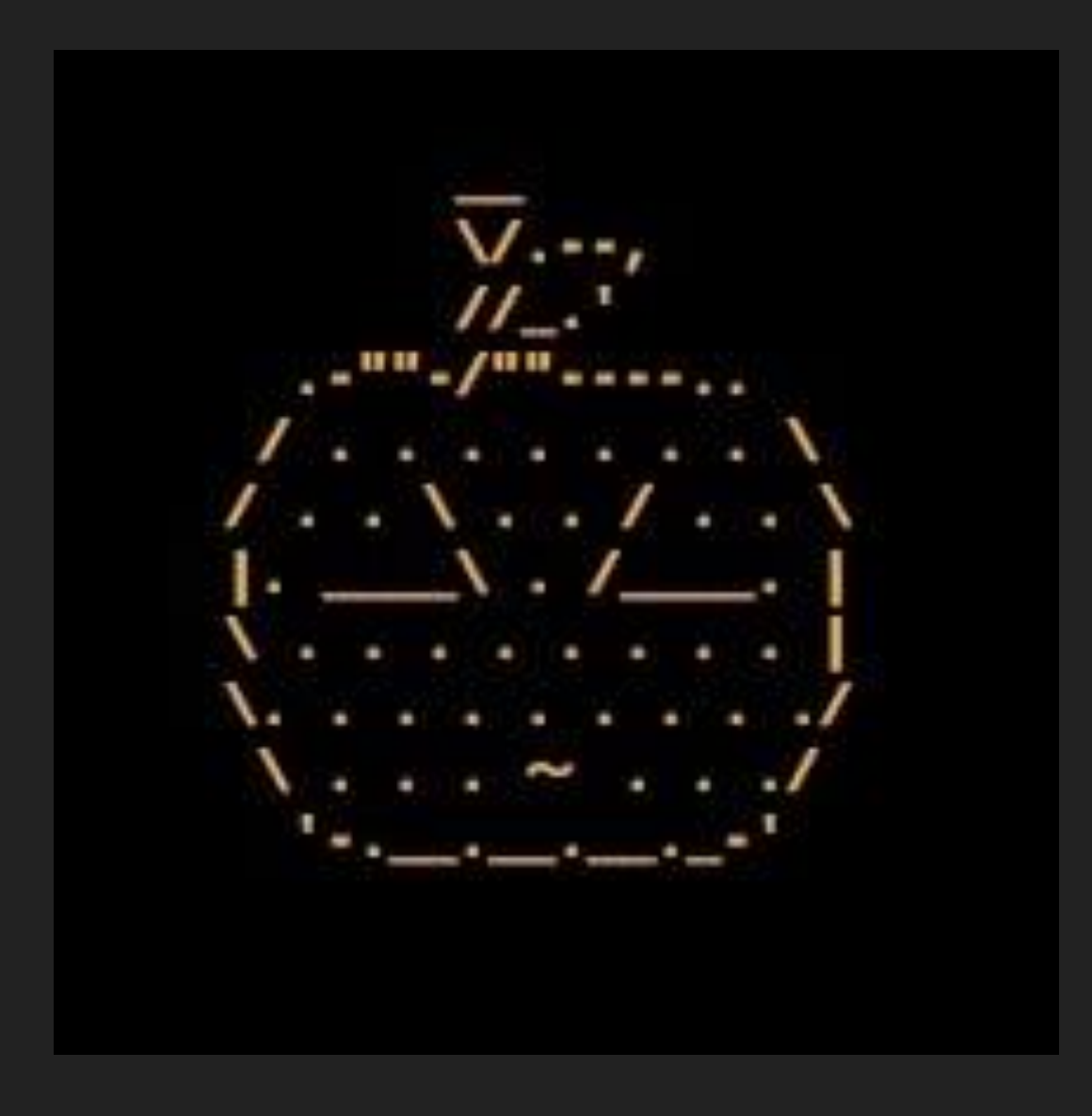

# PHNABLE. TH

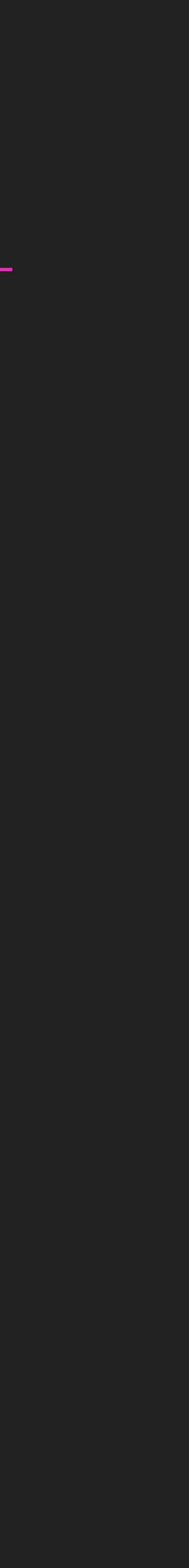

# **Outline**

- Introduction
- Recon
- Netatalk
	- Vulnerability
	- Exploitation
- Mitigation
- Conclusion

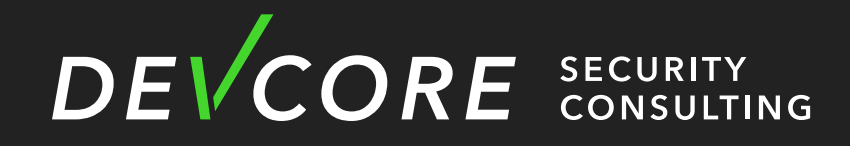

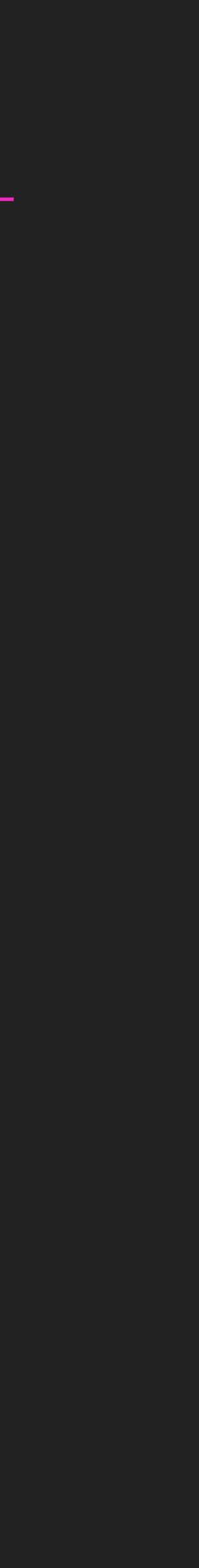

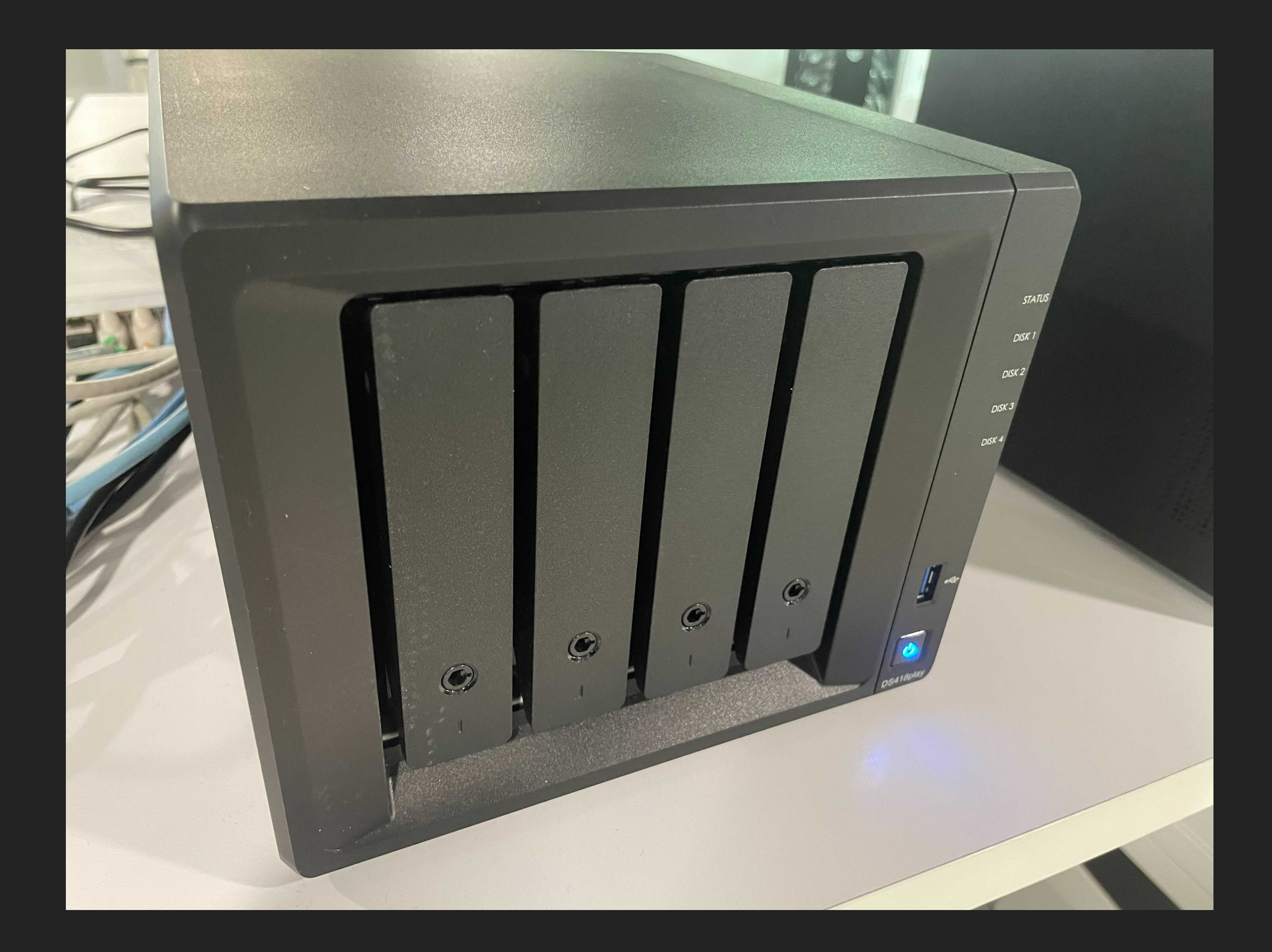

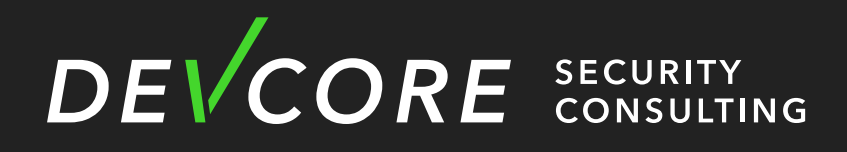

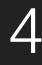

# **Introduction NAS**

- Network Attached Storage
	- on the Internet
	- more convenient, but also closer to IoT

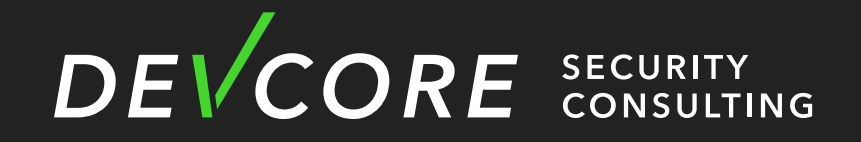

• In the early days, users could simply access data and share files directly

• NAS also provides a variety of services, which not only makes file sharing

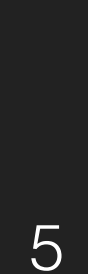

# **Introduction NAS**

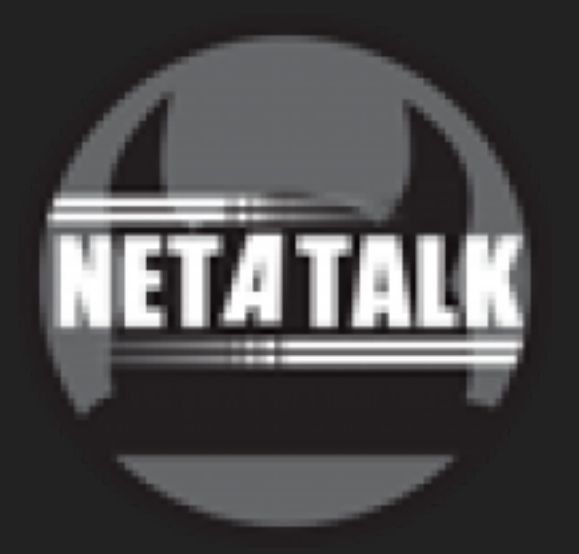

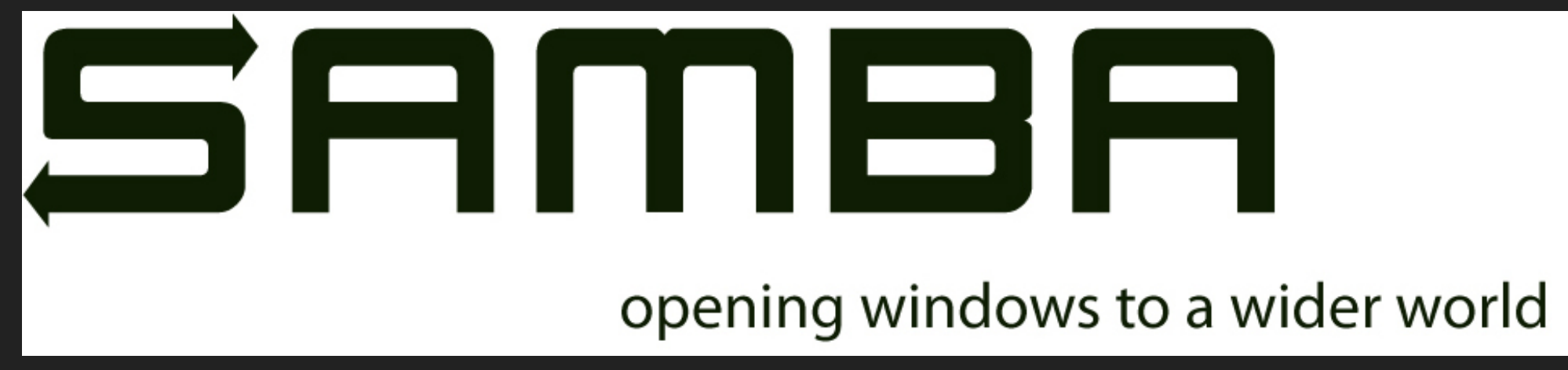

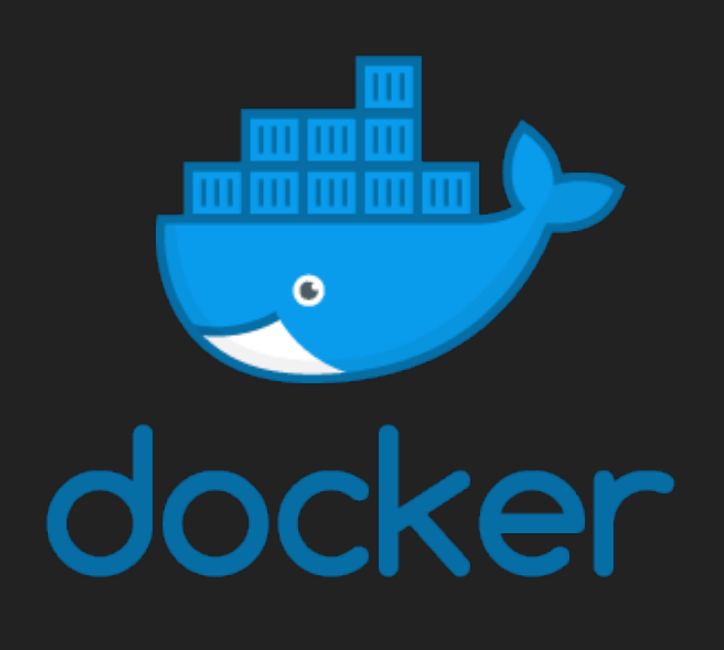

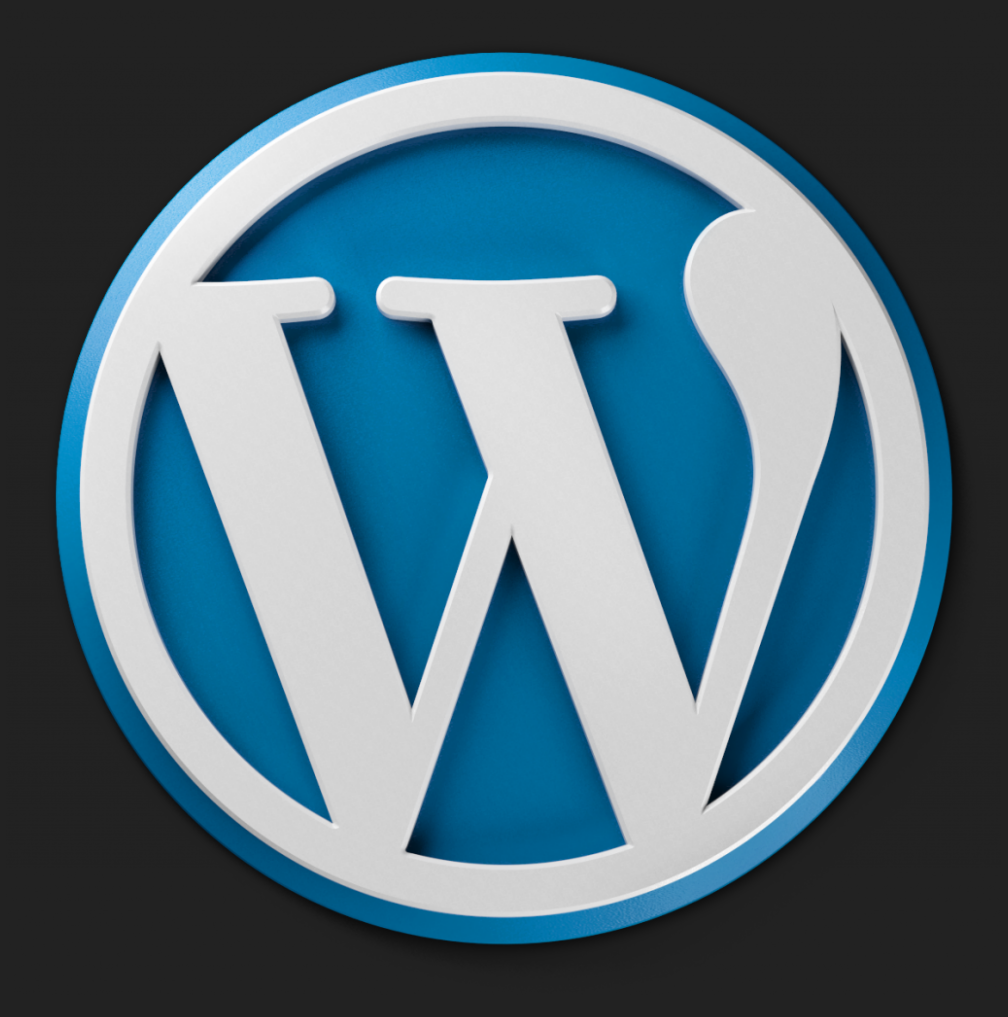

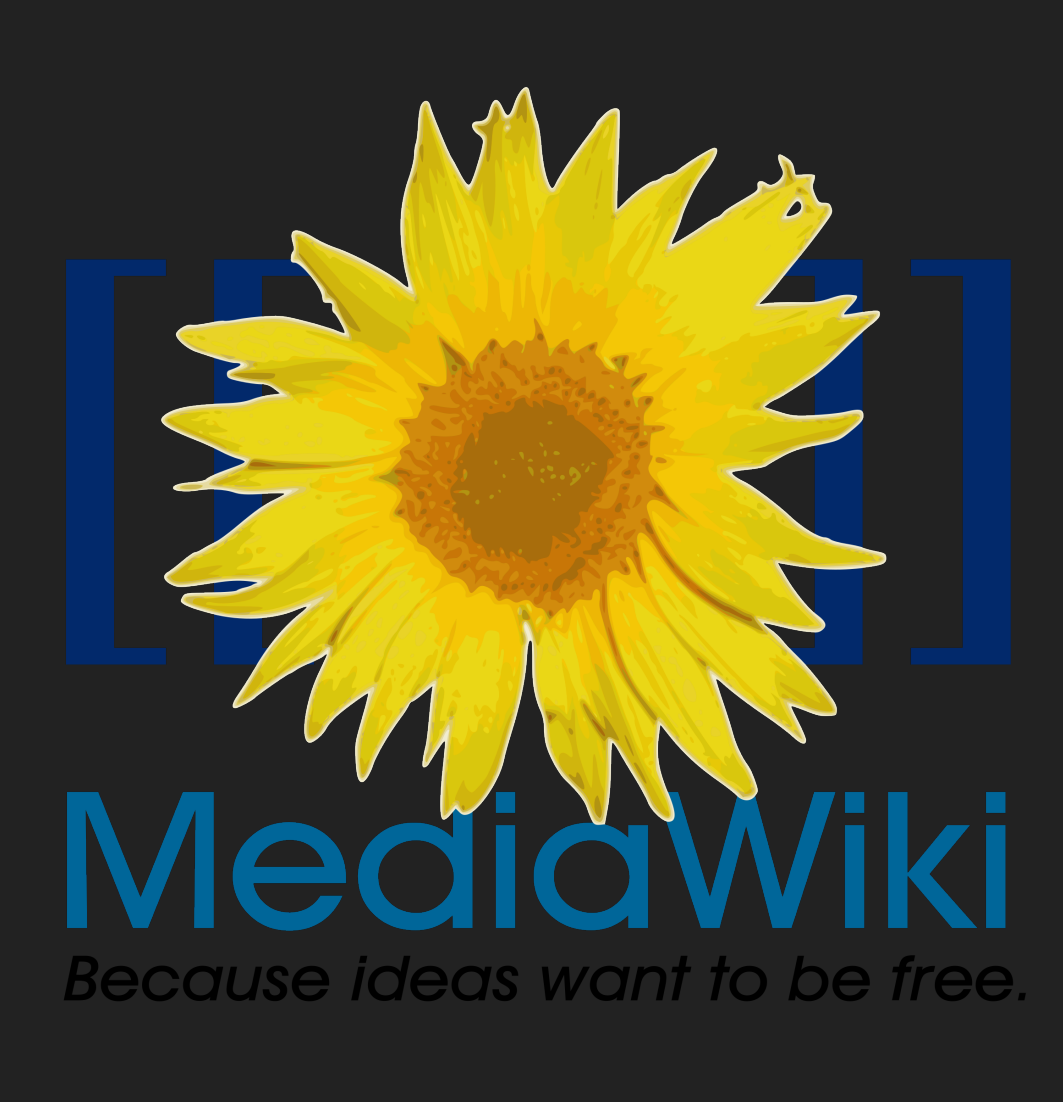

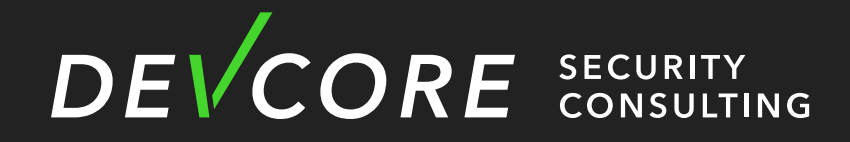

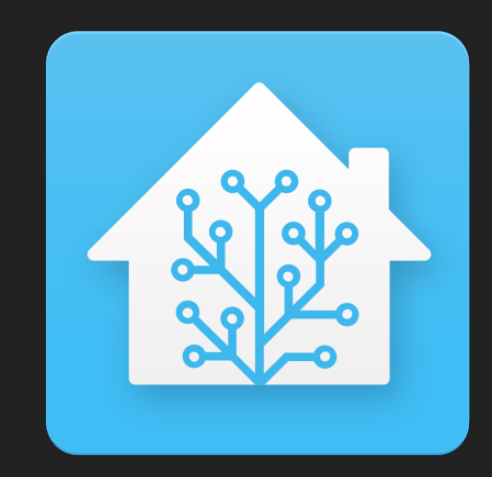

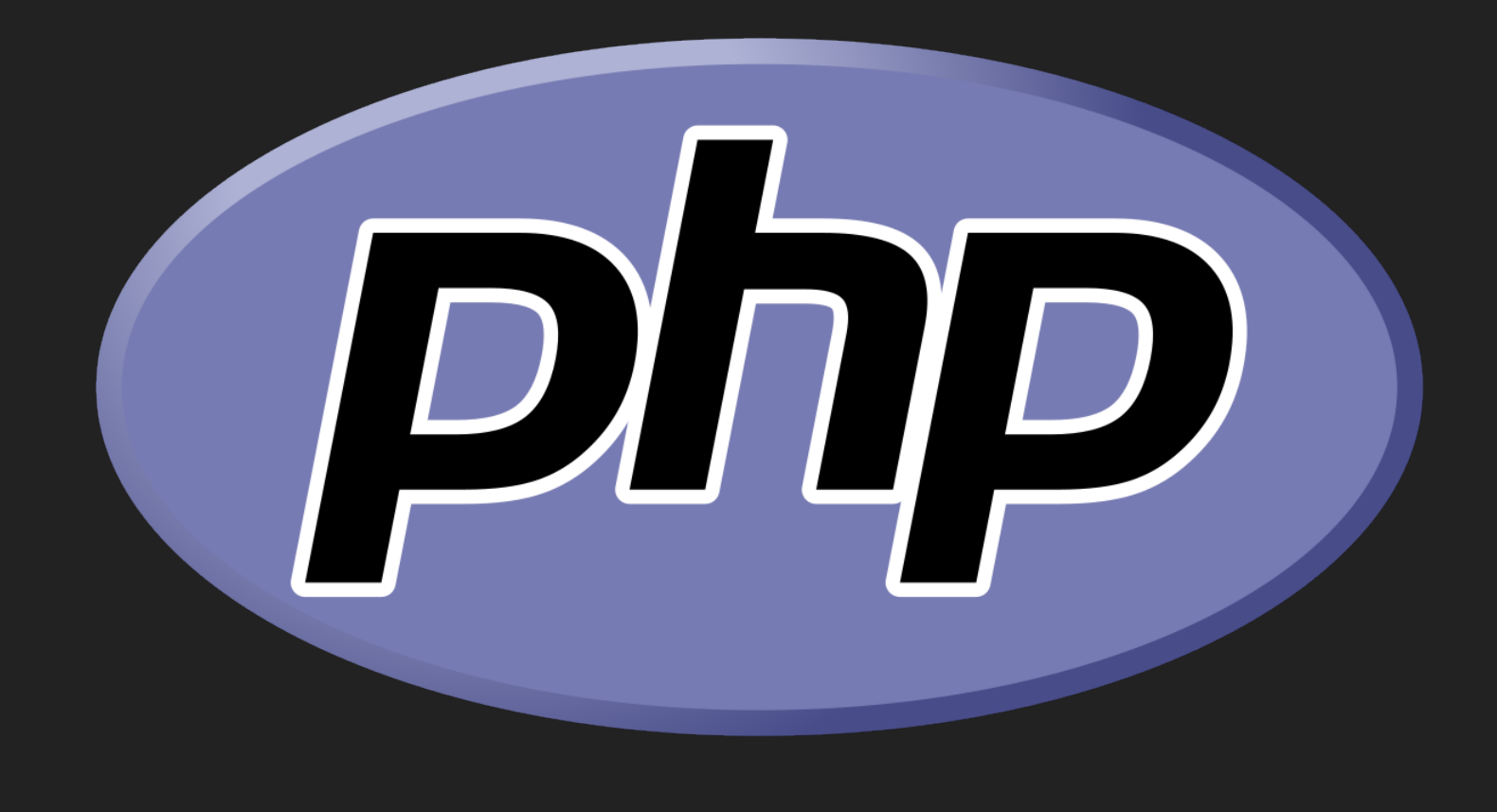

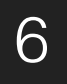

## • For the red team, NAS is one of the most common devices in the intranet

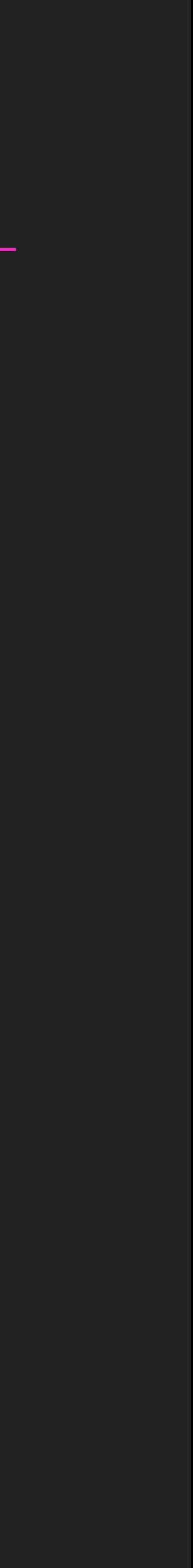

- Intranet
	-
	- Confidential corporate information is often stored in the NAS

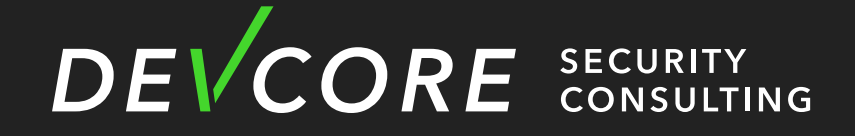

# **Introduction Motivation**

## **Introduction Motivation**

- Ransomware
	- NAS become a ransomware target in recent years
		- Synolocker
		- Qlocker

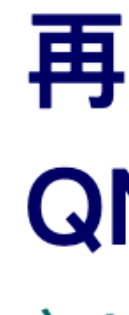

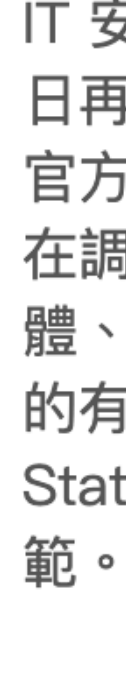

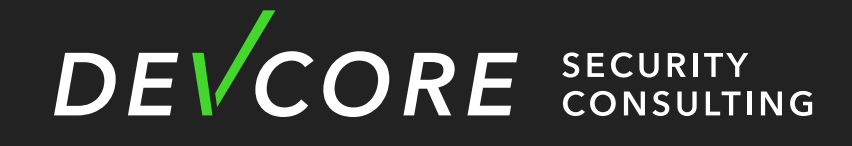

### 再爆發 AgeLocker、eCh0raix 加密勒索 QNAP NAS 一週内連發 5 項安全漏洞更新

文: Matthew Chan / 新聞中心

IT 安全新聞網站 Bleeping Computer 報導, 繼 Qlocker 之後近 日再出現 QNAP NAS 苦主被勒索軟體加密檔案的報告, QNAP 官方在短短1星期内共發佈了 5 項安全性警告更新,其中 3 項仍 在調查中、 2 項已被解決,調查中的包括 AgeLocker 勒索軟 體、eCh0raix 勒索軟體,Roon Server Zero-Day 漏洞,已解決 的有 QNAP Malware Remover 4.x 存在命令注入漏洞及 Music Station 訪問控制漏洞, 各位 QNAP NAS 用家需要加強注意防

據 Bleeping Computer 指出 QNAP NAS 近年飽受勒索軟體的攻 撃威脅, 2019年7月與 2020年6月被 eCh0raix 勒索攻撃 2021 年 4 月初被 Qlocker 勒索攻撃, 黑客 5 日内捲款 26 萬美 元,2021 年 4 月下旬緊接出現 AgeLocker 勒索攻撃,5月初再 出現 eCh0raix 勒索攻擊, 令不少 QNAP NAS 用家提心吊膽。

### 文章索引: IT要聞 IT港聞 網路產品 QNAP

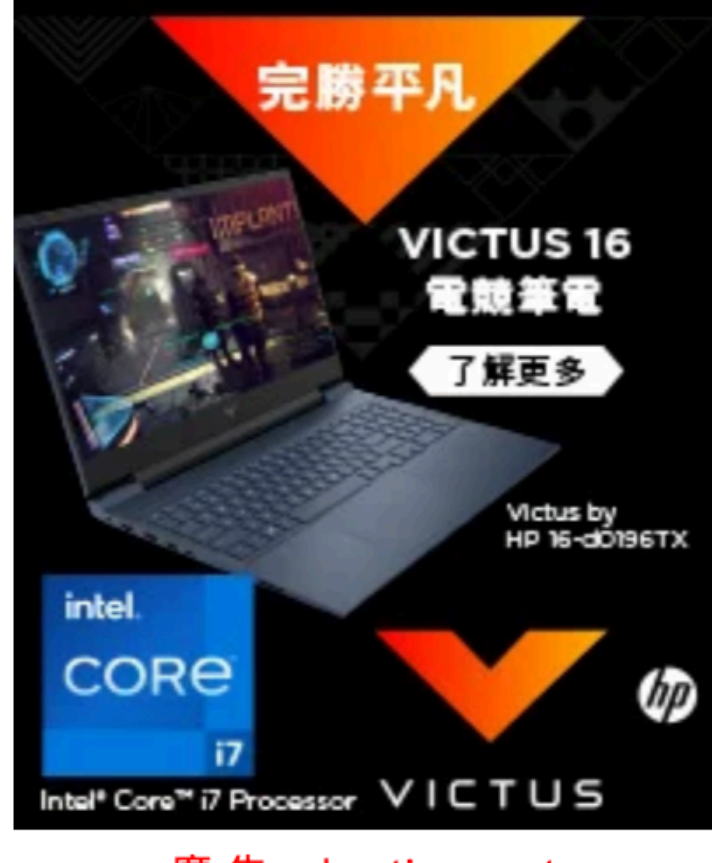

廣告 advertisement

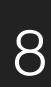

- Pwn2Own Mobile
	- Home Automation
	- Televisions
	- Routers
	- NAS Server
		- WD
		-

• Synology<br>DEVCORE SECURITY

# **Introduction Motivation**

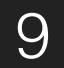

- Environment
	- DS918+
	- DSM 6.2.3-25426
	- Default setting

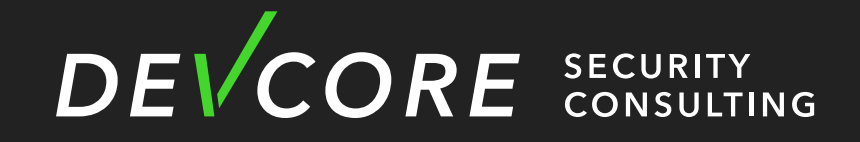

# **Recon Environment**

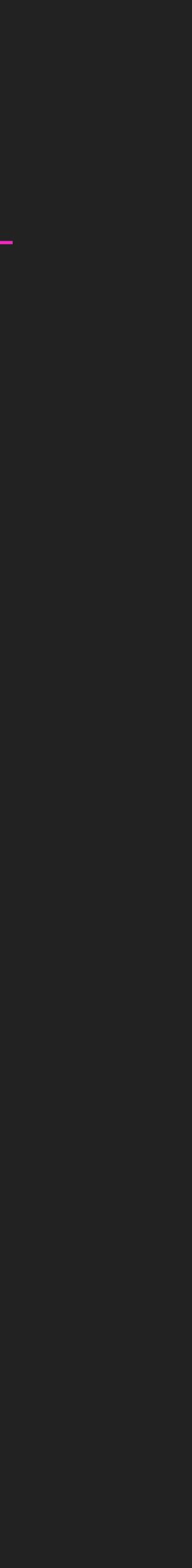

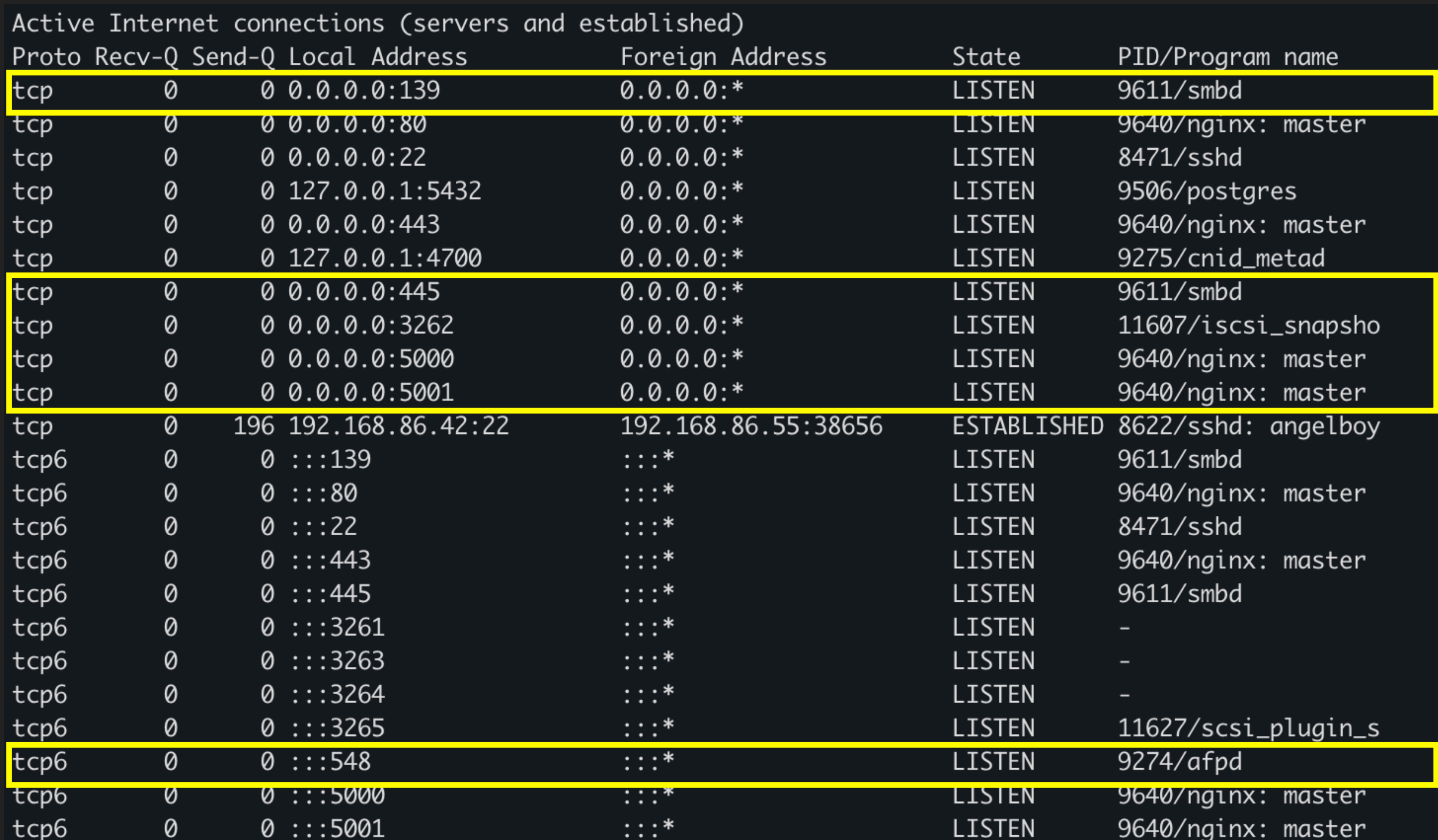

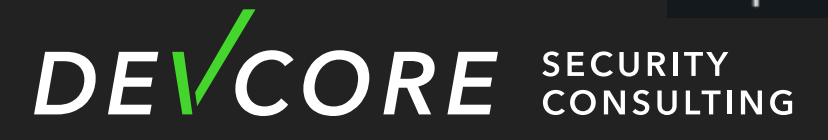

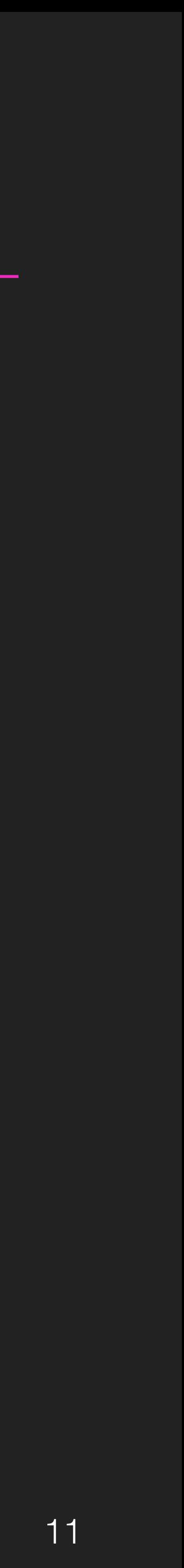

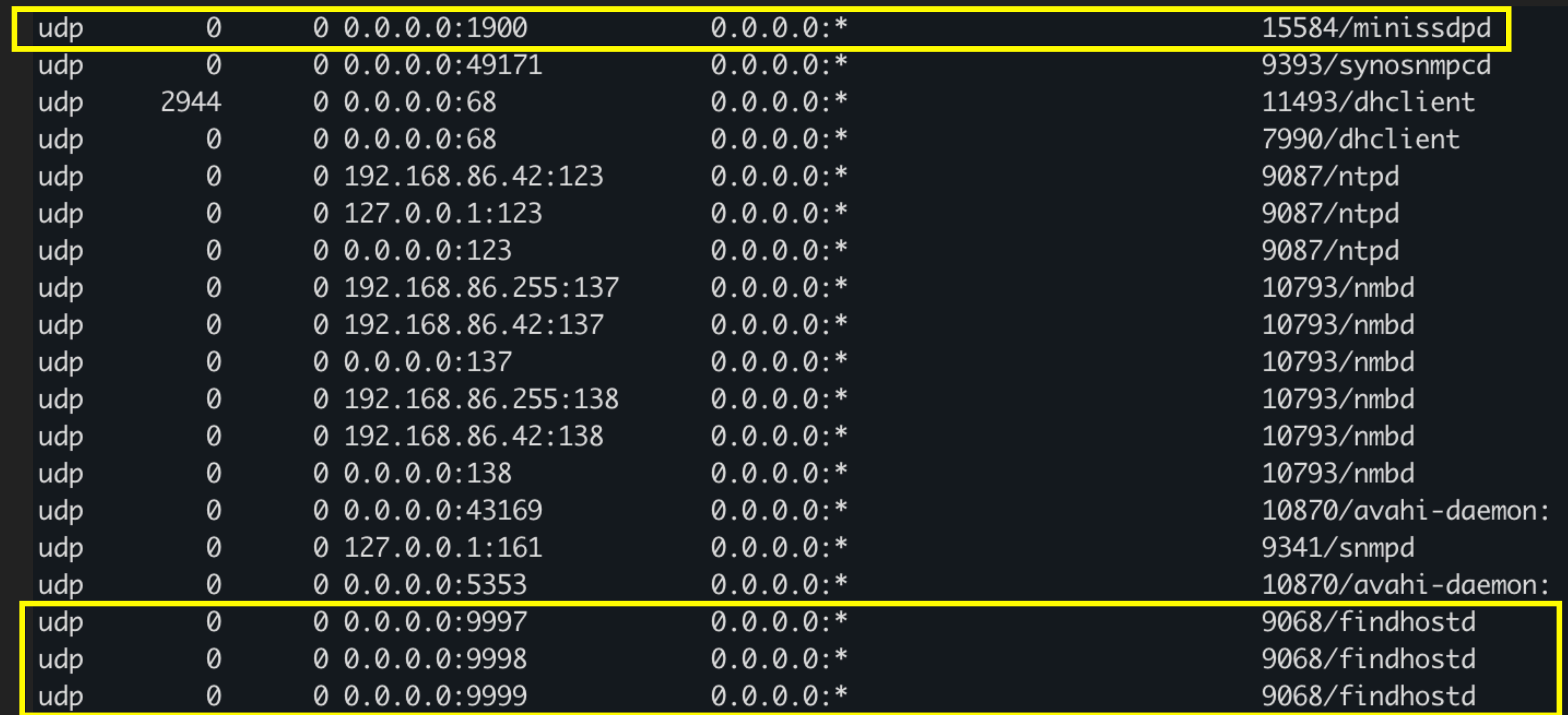

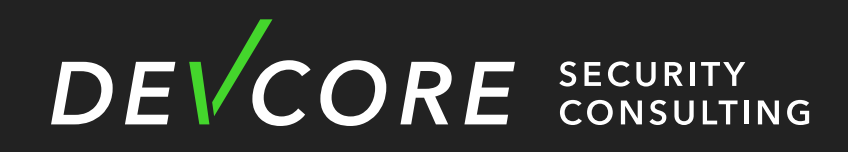

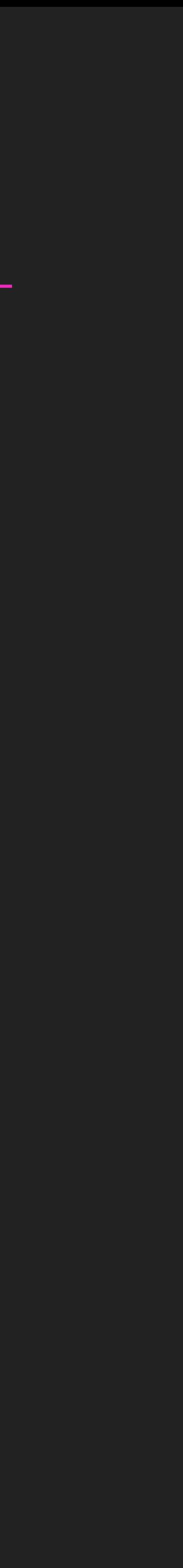

- DSM Web
	- Developed by Synology
	- Huge function, but relatively safe
- SMB
	- Open source project
	-

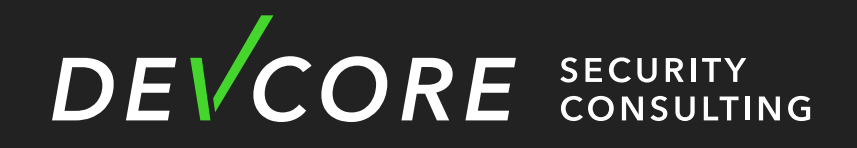

• There have been vulnerabilities in SambaCry that are more harmful, and there are many CVEs every year, but they are not very harmful recently.

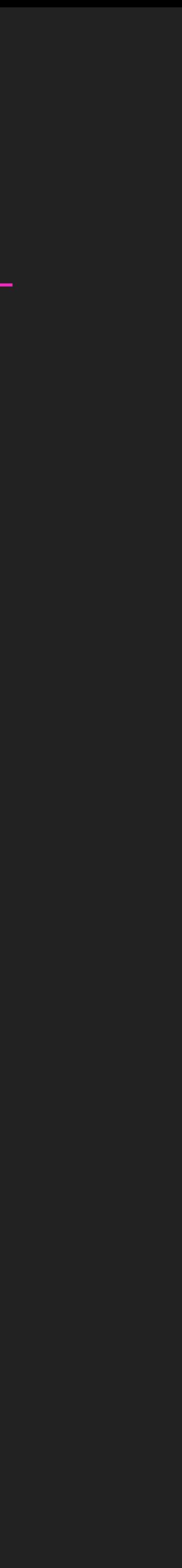

- iSCSI Manager
	- Developed by Synology
	- There are many vulnerabilities recently
- Netatalk
	- Open source project
	- There was only one RCE vulnerability in 2018
		- CVE-2018-1160

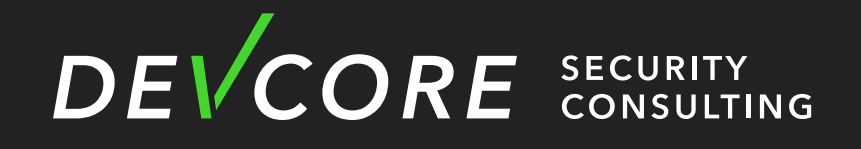

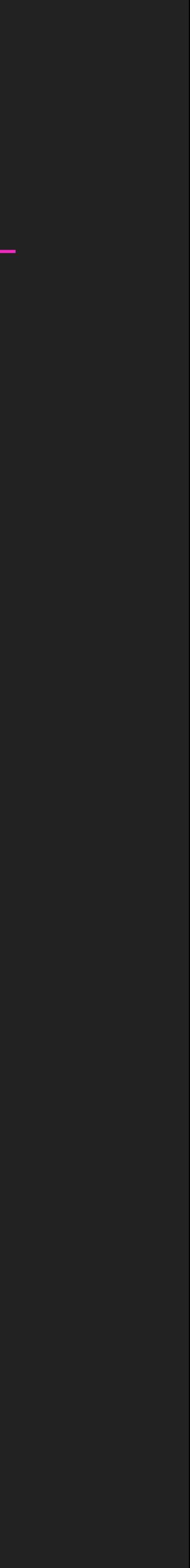

• Apple Filing Protocol is a proprietary network protocol, and part of the Apple File Service (AFS), that offers file services for macOS and the classic Mac

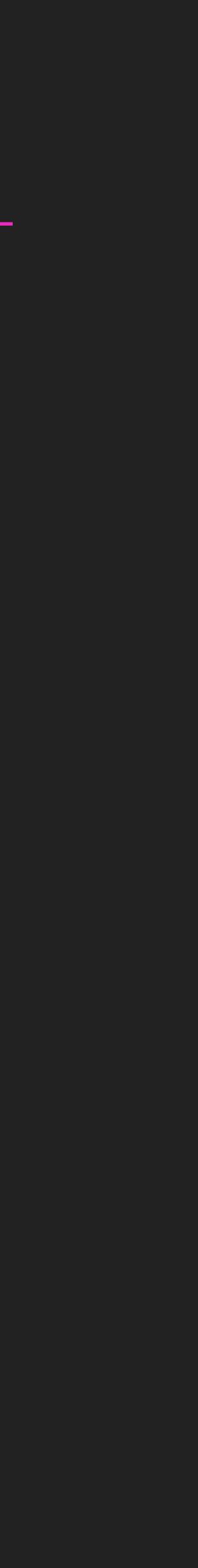

## **Netatalk Introduction**

- OS.
- Netatalk is a freely-available Open Source AFP fileserver.
- Capable of serving many Macintosh clients simultaneously as an AppleShare file server
- We can see it on most of NAS.

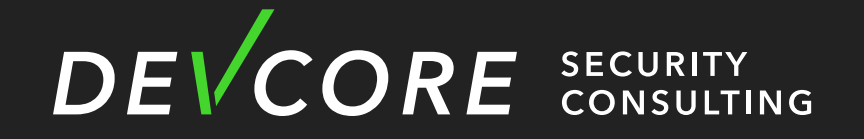

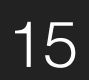

- Default enable
- Version
	- Modified from 3.1.8
	- Full Security Patch
- Protection
	- ASLR
	- NX
	- Stack Guard

# **Netatalk Synology**

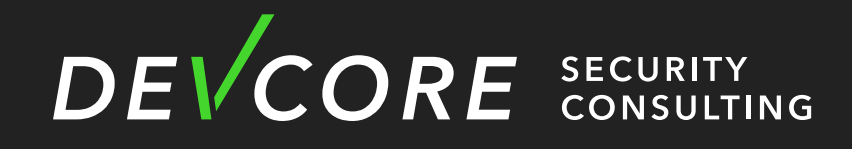

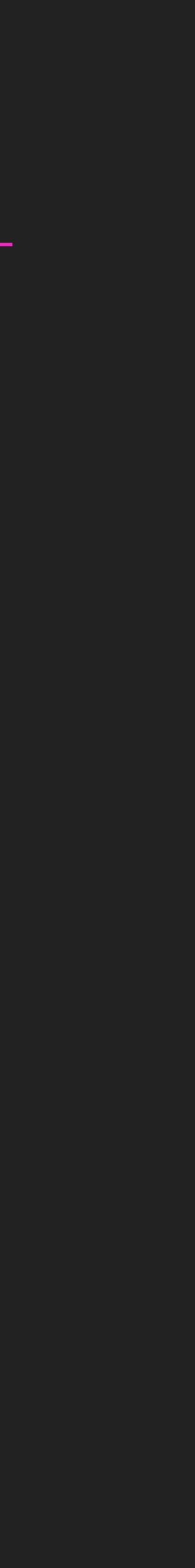

- DSI
	- over TCP.
	- contains the DSI header.

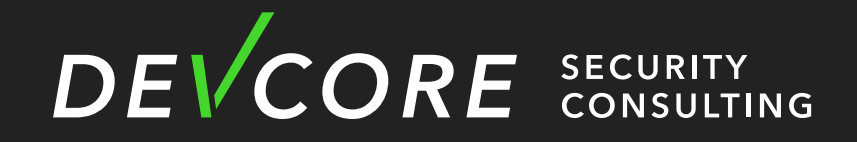

• The Data Stream Interface (DSI) is a session layer used to carry AFP traffic

# **Netatalk Data Structure**

• DSI is spoken between a client and an AFP server. All DSI communication

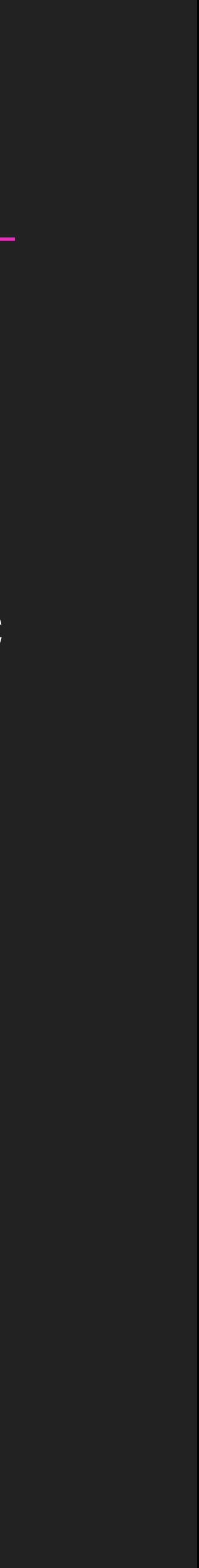

• DSI Packet Header

## **Netatalk Data Structure**

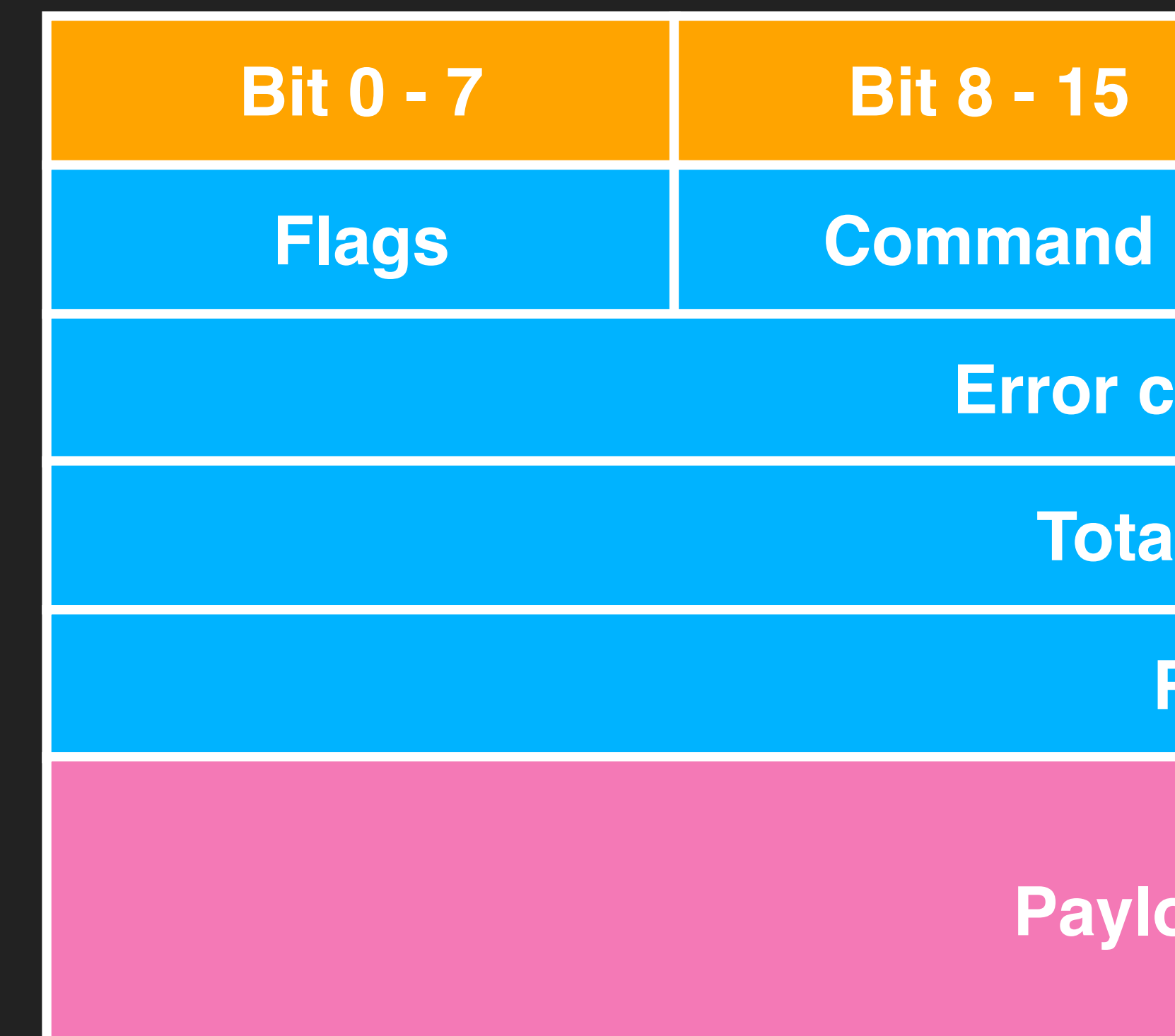

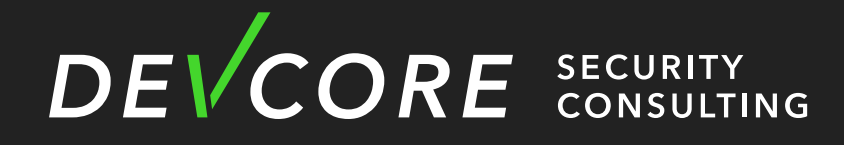

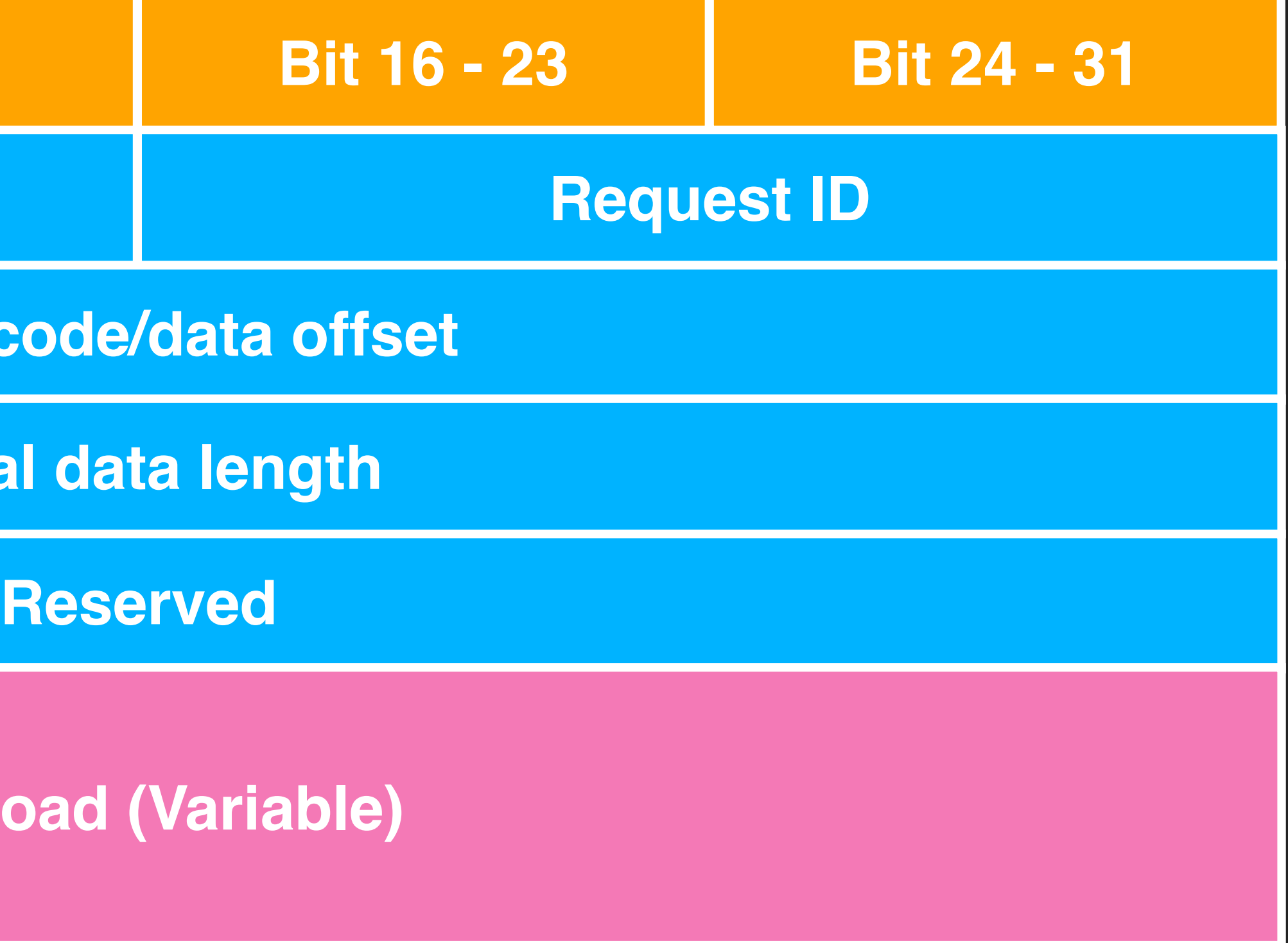

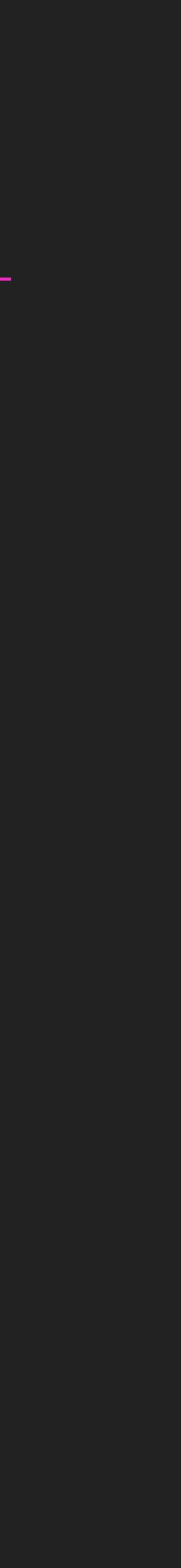

• AFP over DSI

## **Netatalk Architecture**

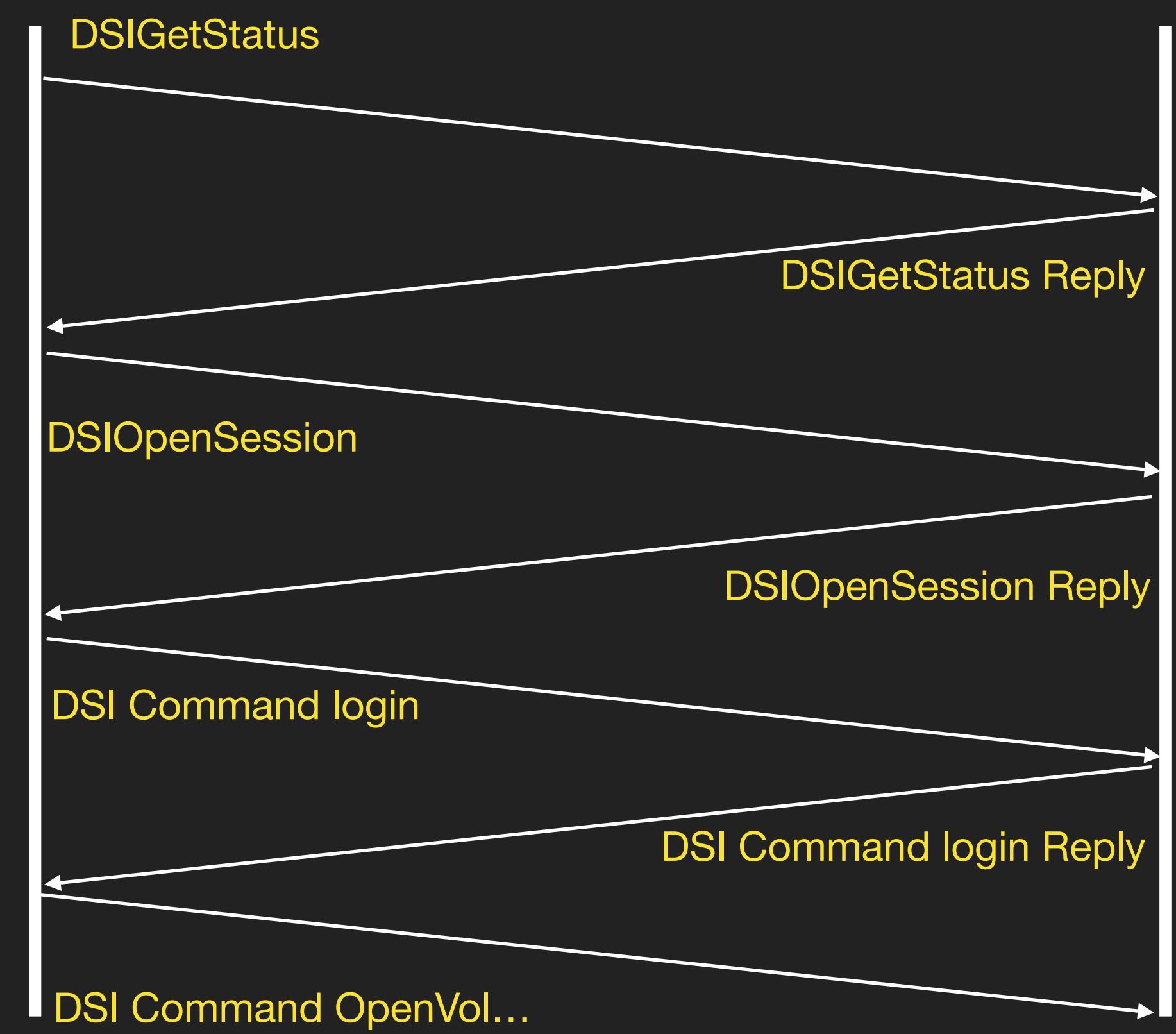

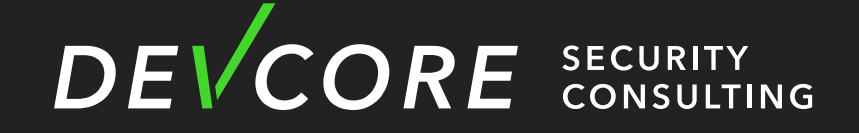

### Client Server (afpd)

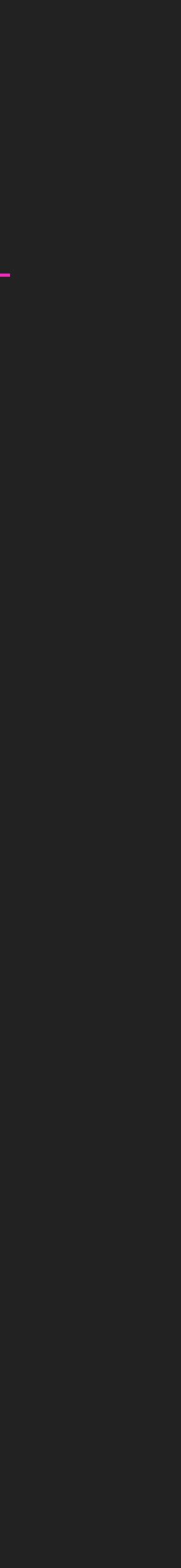

- dsi\_flag
	- Whether the packet is a request (0x00) or a reply (0x01)

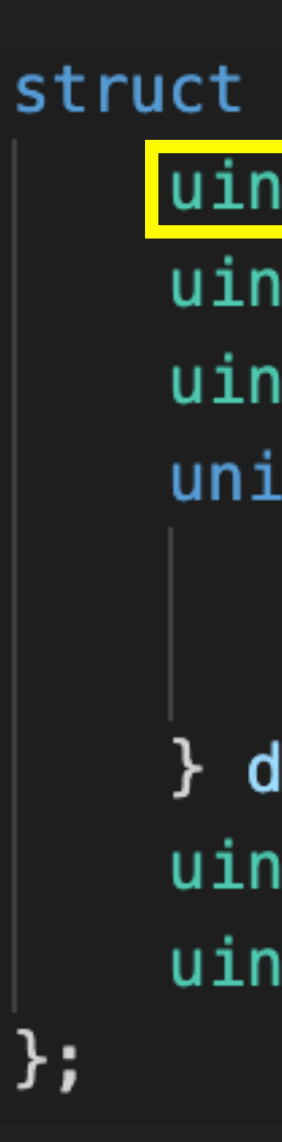

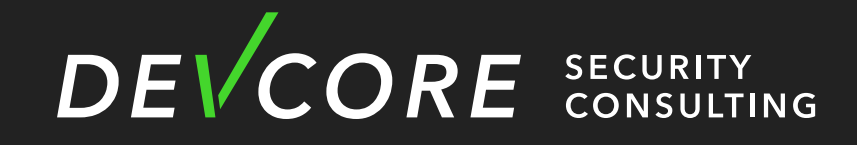

```
struct dsi_block {
   uint8_t dsi_flags;
                           /* packet type: request or reply */uint8_t dsi_command;
                           /* command */uint16_t dsi_requestID; /* request ID */union \{uint32_t dsi_code;
                           /* error code */uint32_t dsi_doff;
                           /* data offset */} dsi_data;
   uint32_t dsi_len;
                           /* total data length */uint32_t dsi_reserved;
                           /* reserved field */
```
## **Netatalk Data Structure**

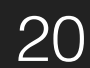

- dsi\_command
	- DSICloseSession
	- DSICommand
	- DSIGetStatus
	- DSIOpenSession

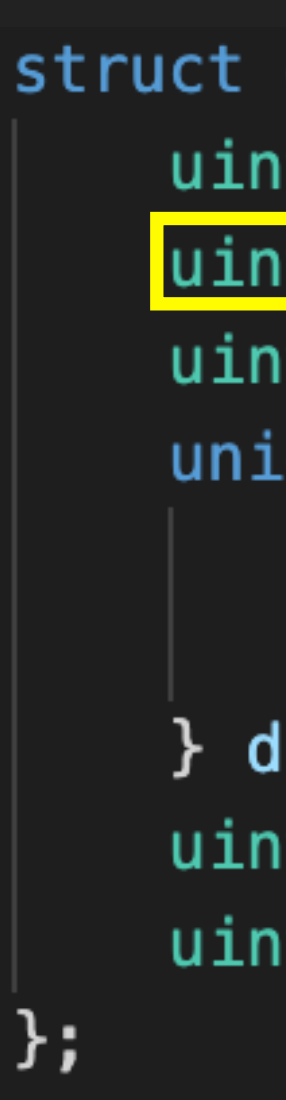

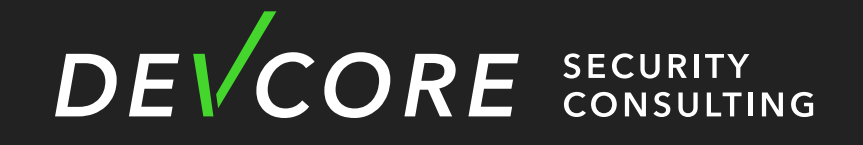

# **Netatalk Data Structure**

• …

```
struct dsi_block {
   uint8_t dsi_flags;
                            /* packet type: request or reply */uint8_t dsi_command; |
                            /* command */uint16_t dsi_requestID; /* request ID */union \{uint32_t dsi_code;
                           /* error code */uint32_t dsi_doff;
                           /* data offset */} dsi_data;
   uint32_t dsi_len;
                           /* total data length */uint32_t dsi_reserved;
                           /* reserved field */
```
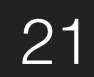

- dsi\_code
	- Error code
	- For reply
- dsi\_doff
	- DSI data offset
	- Using in DSIWrite
- dsi\_len
	- The Length of Payload

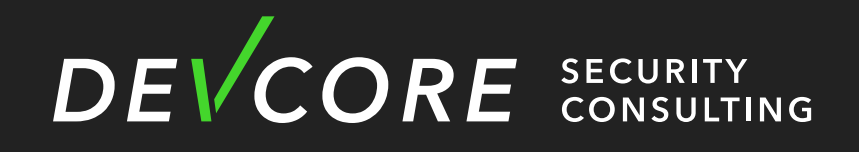

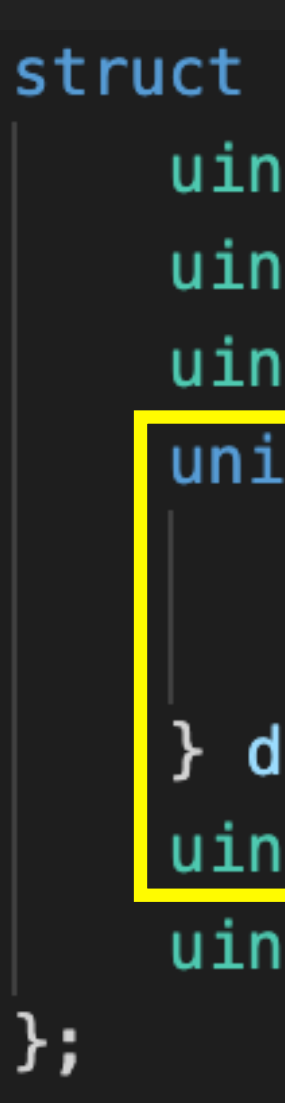

```
struct dsi_block {
   uint8_t dsi_flags;
                            /* packet type: request or reply */uint8_t dsi_command;
                            /* command */uint16_t dsi_requestID; /* request ID */union<sub>1</sub>uint32_t dsi_code;
                            /* error code */uint32_t dsi_doff;
                            /* data offset */dsi_data;
   uint32_t dsi_len;
                            /* total data length */uint32_t dsi_reserved;
                            /* reserved field */
```
# **Netatalk Data Structure**

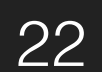

- DSI
	- A descriptor of dsi stream.

```
typedef struct DSI {
    struct DSI *next;
    AFPObj *AFPobj;
    \cdotsuint32_t attn_quantum, datasize, server_quantum;
    uint16_t serverID, clientID;
    uint8_t * commands; /* DSI recieve buffer */
    uint8_t data[DSI_DATASIZ]; /* DSI reply buffer */
    . . . .
} DSI;
```
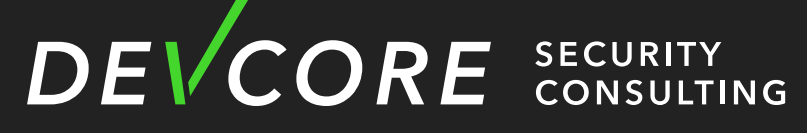

# **Netatalk Data Structure**

/\* multiple listening addresses  $*/$ 

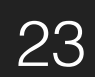

- DSI
	-

```
typedef struct DSI {
   struct DSI *next;
                                  /* multiple listenin
   AFPObj
             *AFPobj;
    . . .
   uint32_t attn_quantum, datasize, server_quantum;
   uint16_t serverID, clientID;
           *commands; /* DSI recieve buffer */
   uint8_t
             data[DSI_DATASIZ];
   uint8_t/* DSI reply buffer
```
 $\}$  DSI;

. . .

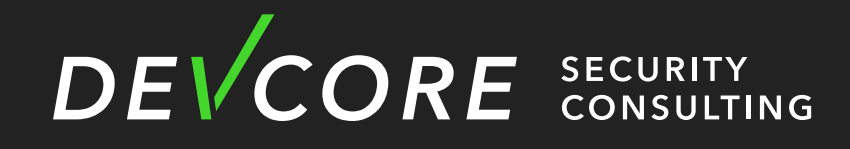

### • The size of command buffer is taken from the afp configuration file (afp.conf)

# **Netatalk Data Structure**

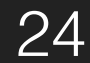

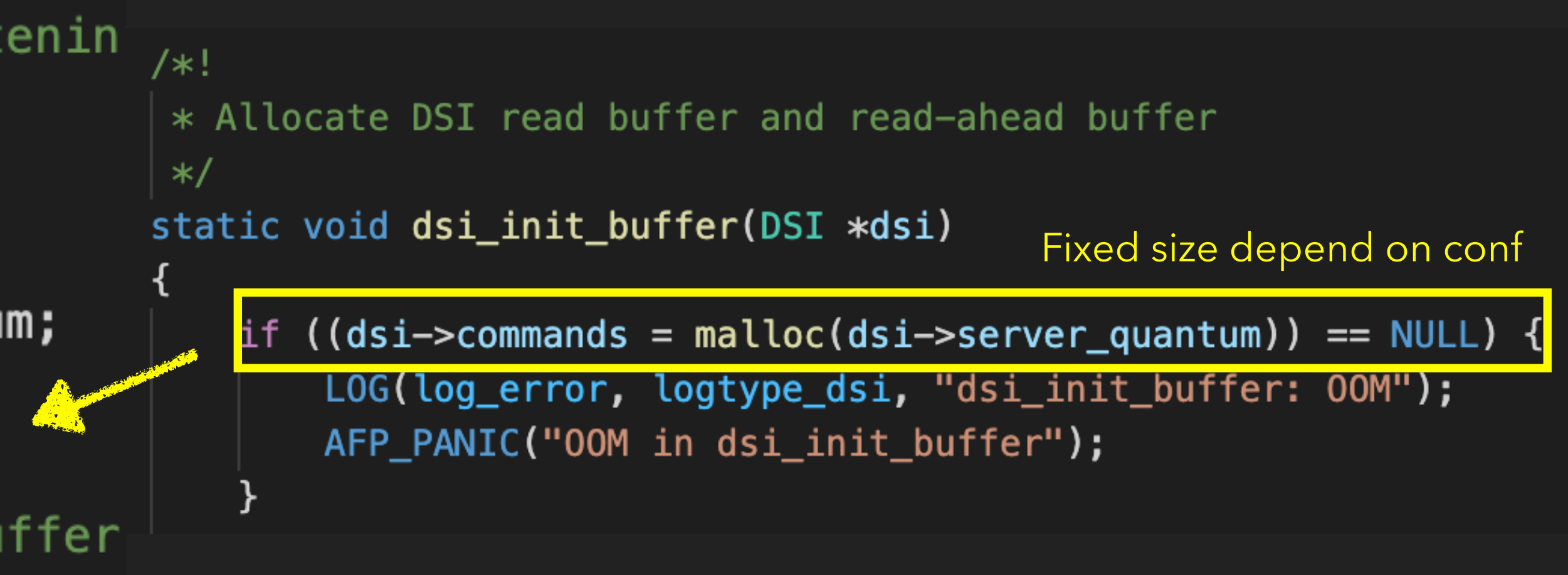

• DSI

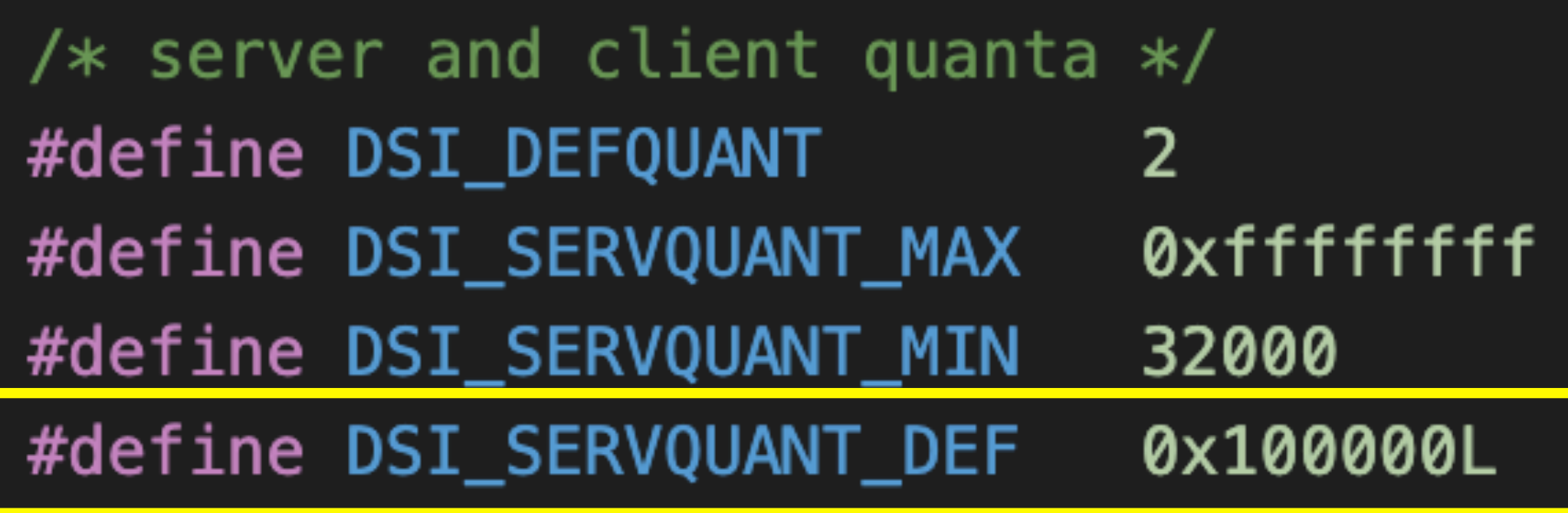

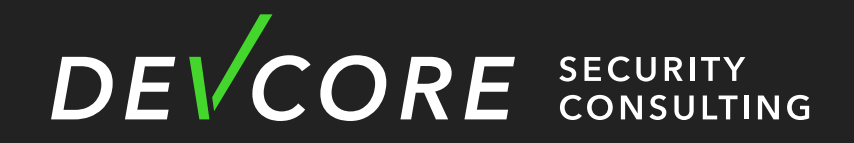

# **Netatalk Data Structure**

### /\* default attention quantum size  $*/$ /\* server quantum \*/ /\* minimum server quantum \*/ /\* default server quantum (1 MB)  $*/$

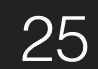

• dsi\_stream\_receive

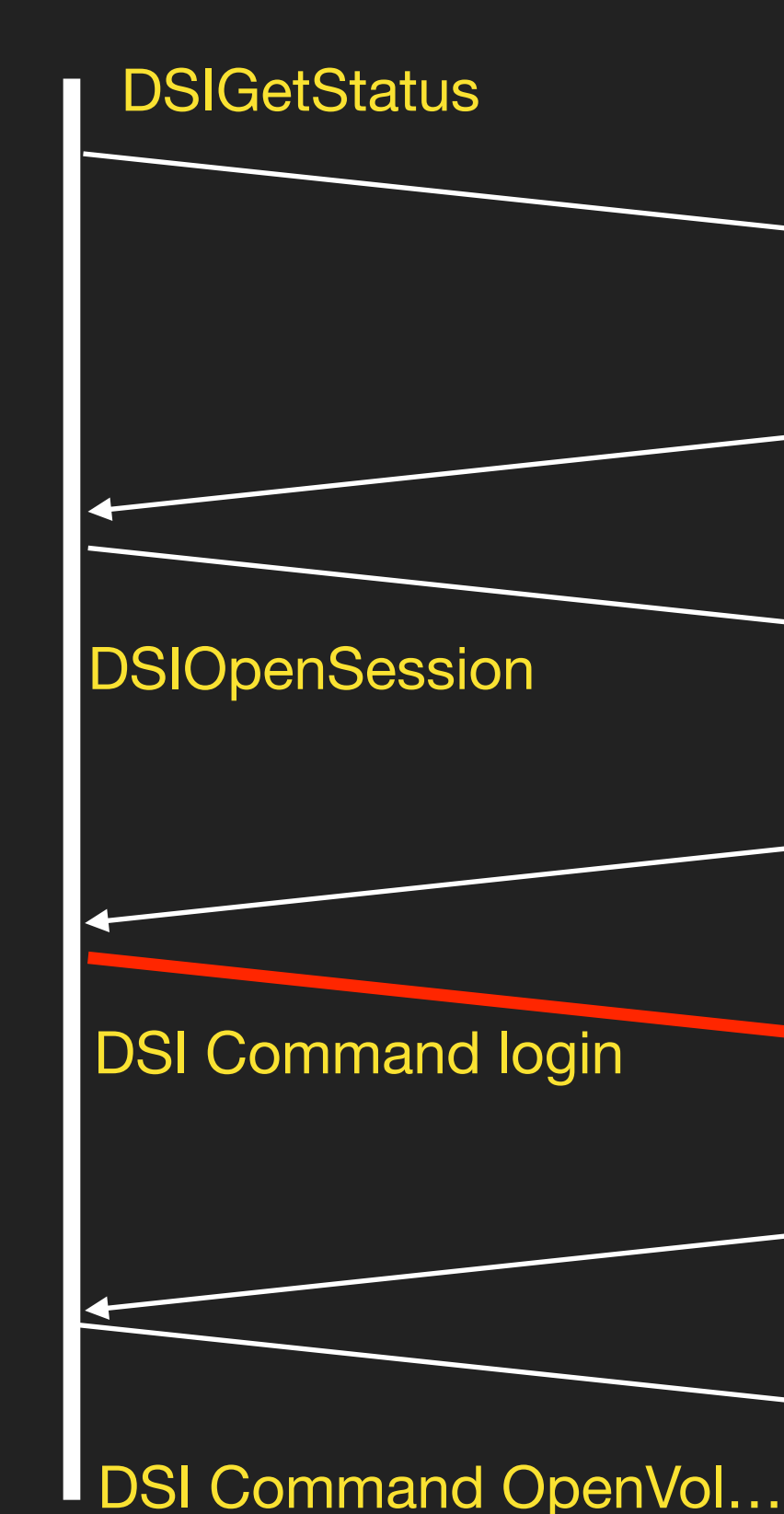

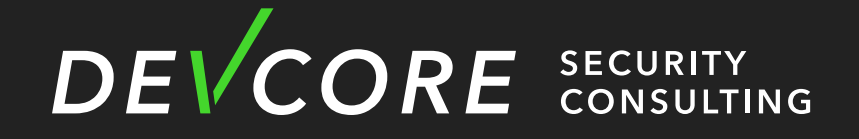

# **Netatalk Vulnerability**

### Server (afpd)

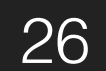

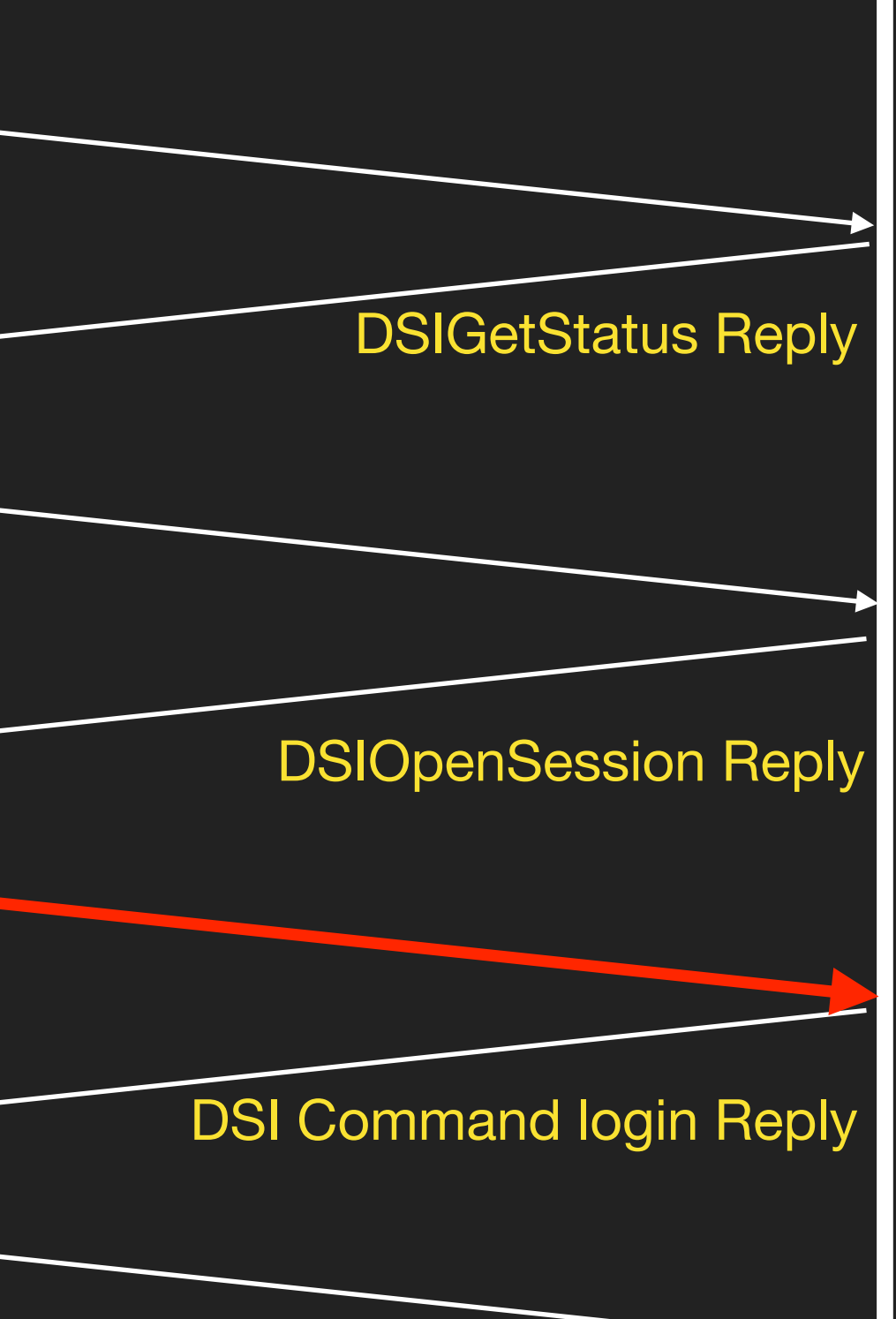

# **Netatalk Vulnerability**

• dsi\_stream\_receive - heap overflow

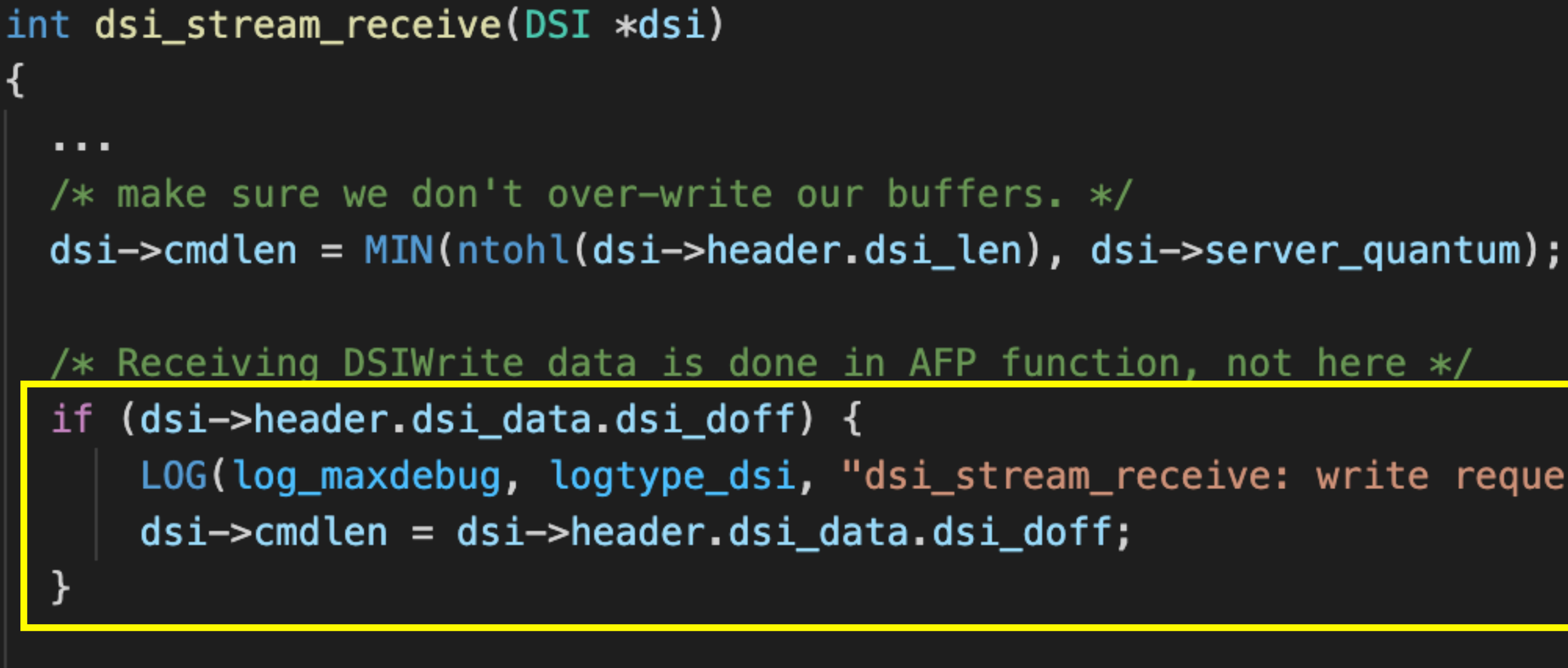

if (dsi stream read(dsi, dsi->commands, dsi->cmdlen) != dsi->cmdlen) return 0;

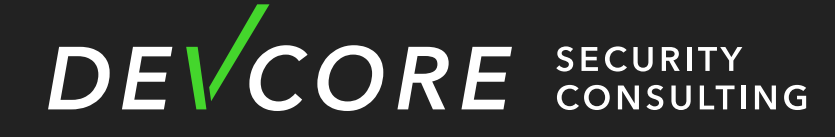

```
LOG(log_maxdebug, logtype_dsi, "dsi_stream_receive: write request");
```
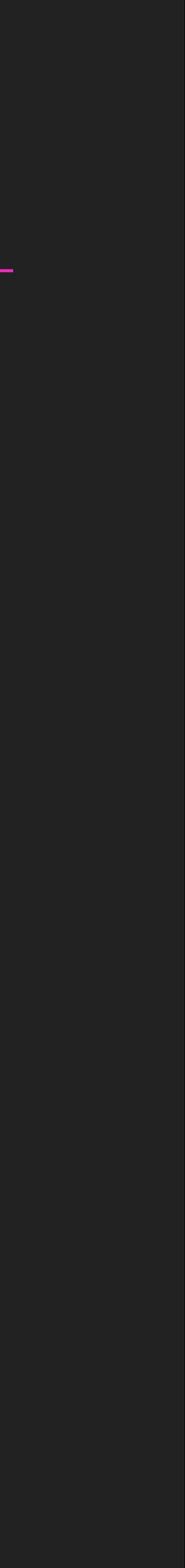

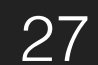

• dsi\_stream\_receive - heap overflow

# **Netatalk Vulnerability**

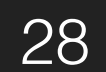

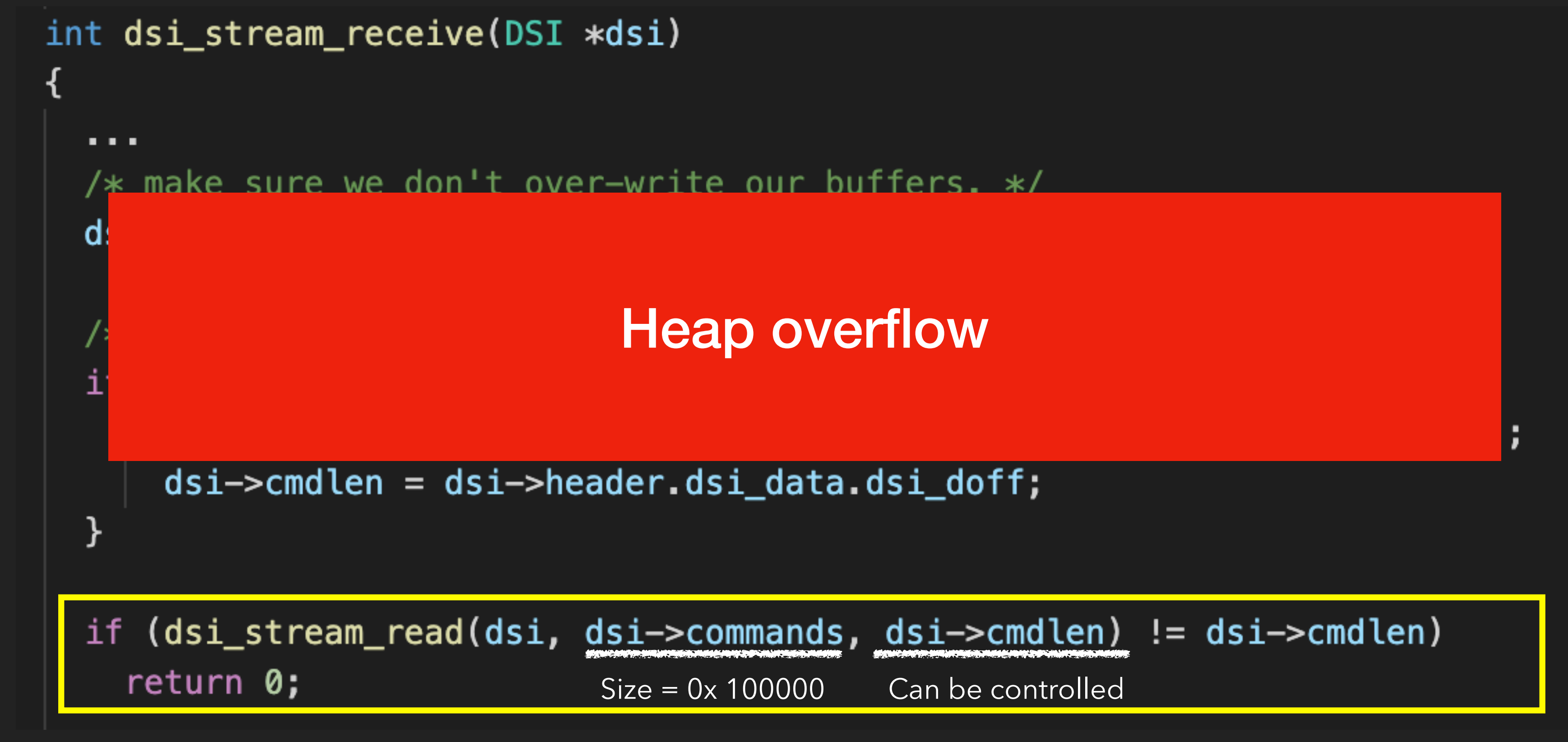

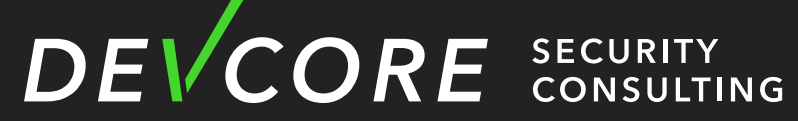

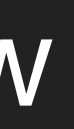

- Memory Allocator in DSM
	- The memory allocator used by Netatalk in DSM is glibc 2.20
	- memory space
		- ‣ It will use mmap to allocate dsi->command
			- Default 0x100000

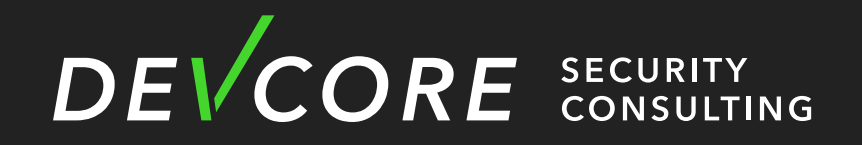

# • When the malloc size exceeds 0x20000, mmap will be used to allocate

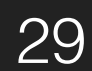

. . .

0x00007fcadb716000 0x00007fcadb7 0x00007fcadb719000 0x00007fcadb9 0x00007fcadb918000 0x00007fcadb9 0x00007fcadb919000 0x00007fcadb9 0x00007fcadb91a000 0x00007fcadb9 0x00007fcadb999000 0x00007fcadbb 0x00007fcadbb99000 0x00007fcadbb 0x00007fcadbb9a000 0x00007fcadbb 0x00007fcadbb9d000 0x00007fcadbb 0x00007fcadbbae000 0x00007fcadbb 0x00007fcadbda9000 0x00007fcadbd 0x00007fcadbdce000 0x00007fcadbd 0x00007fcadbdcf000 0x00007fcadbd 0x00007ffdc2eed000 0x00007ffdc2f 0x00007ffdc2f65000 0x00007ffdc2f 0x00007ffdc2f68000 0x00007ffdc2f 0xffffffffff600000 0xffffffffff6

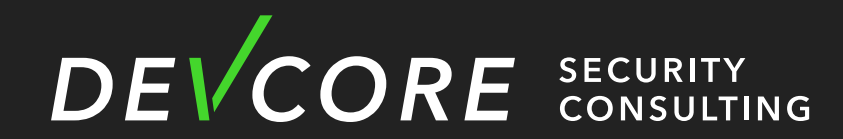

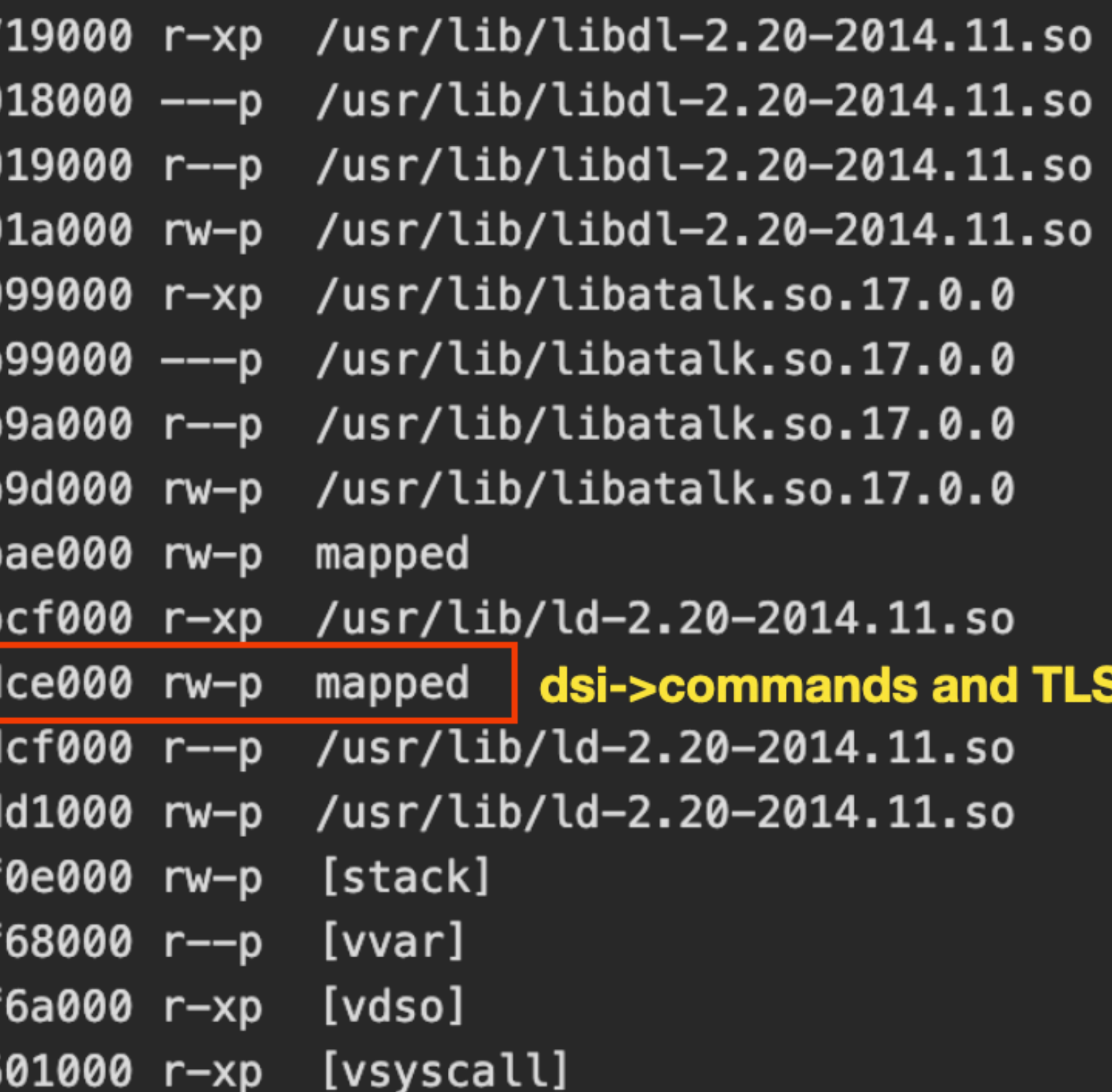

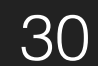

## **Exploitation**

31

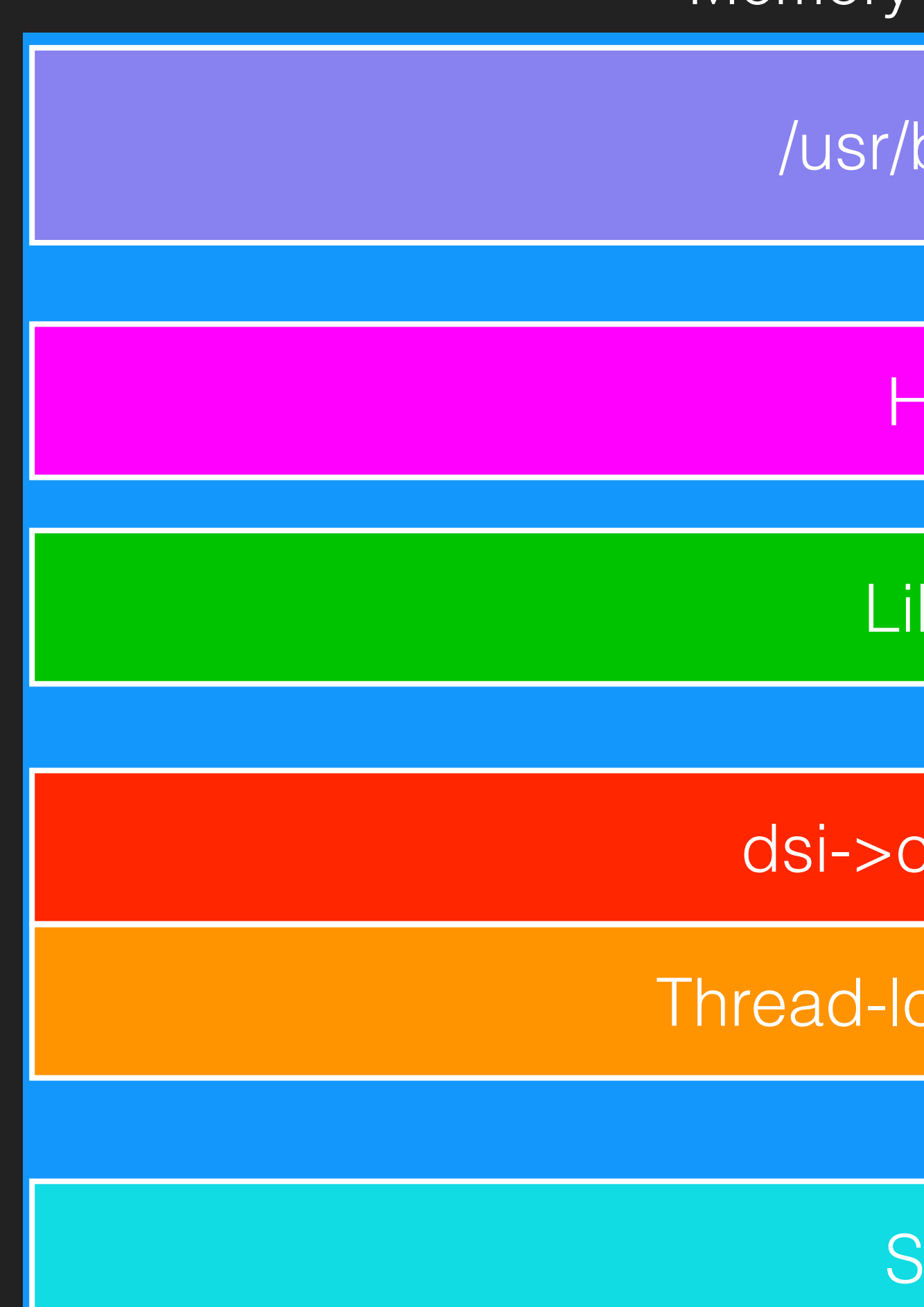

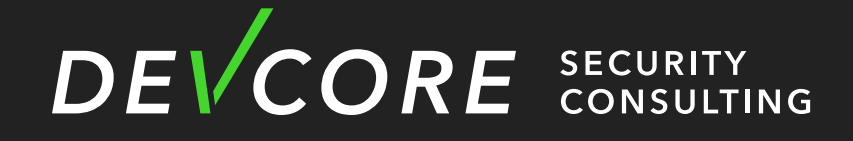

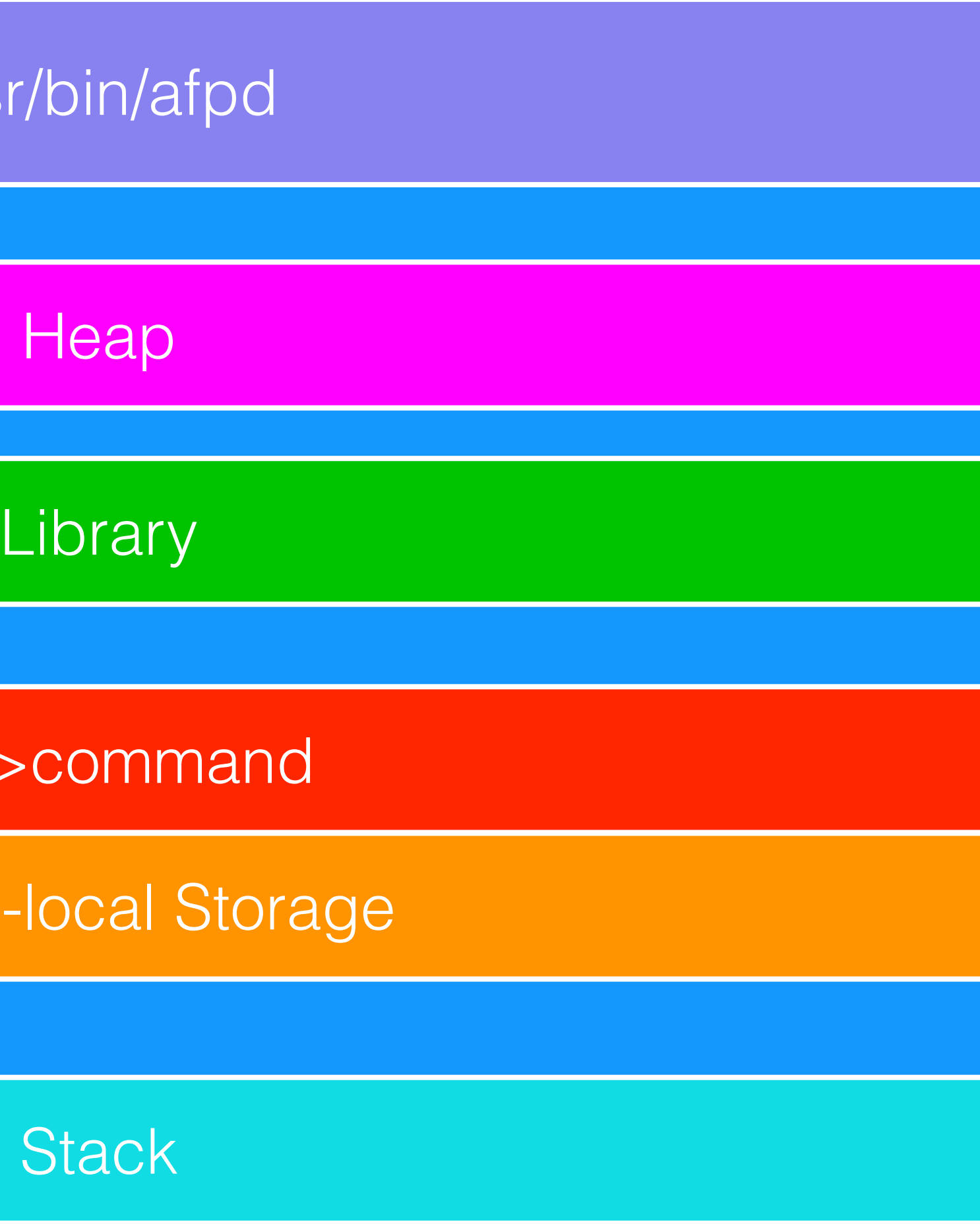

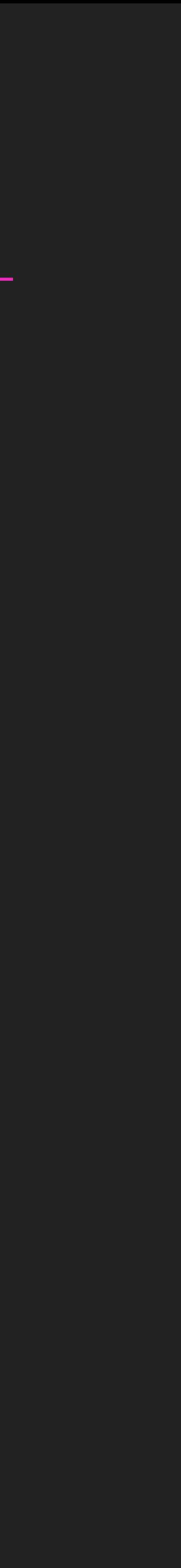

### Memory Layout of afpd

- Thread-local Storage (TLS)
	- Thread local variable · destructor · main arena pointer
	- Each thread will have one
	- It will be released when Thread is destroyed

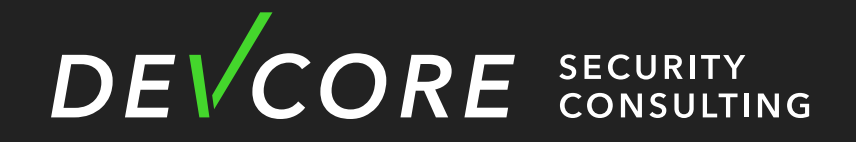

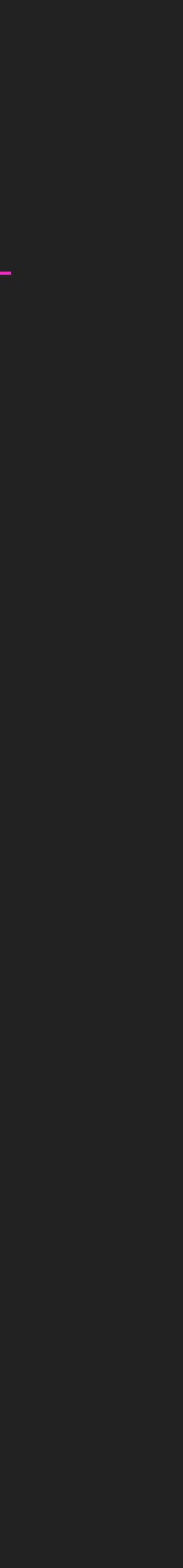

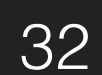

- Target in TLS
	- main\_arena
		- forge main\_arena to achieve arbitrary writing
	- pointer guard
	- tls\_dtor\_list

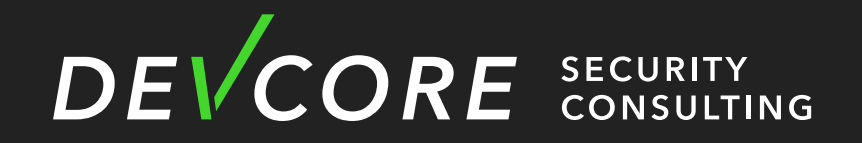

•

…

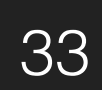

- Overwrite tls\_dtor\_list
	- This technique was proposed by project zero in 2014
	- Overwrite tls\_dtor\_list in TLS to control RIP
		- It will be triggered after the process exit.

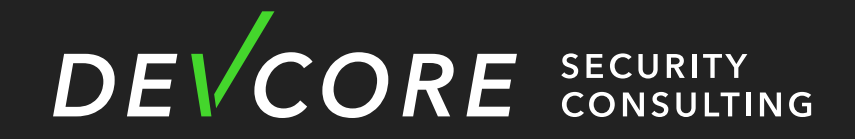

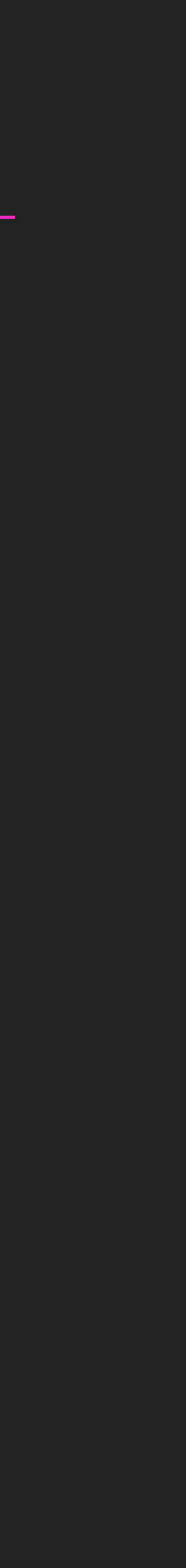

- Overwrite tls\_dtor\_list
	- dtor\_list

struct dtor\_list { dtor\_func func; void \*obj; struct link\_map \*map;

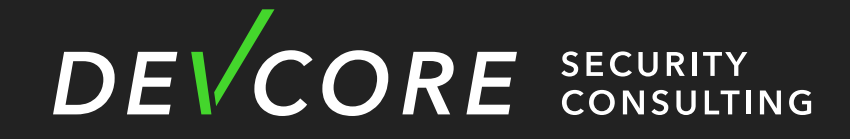

# struct dtor\_list \*next;

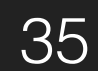

### **Exploitation**

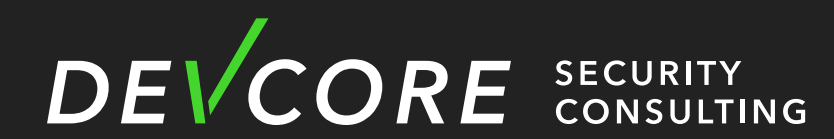

\_\_call\_tls\_dtors (void)

while (tls\_dtor\_list)

struct dtor\_list \*cur = tls\_dtor\_list;  $tls\_dtor\_list = tls\_dtor\_list \rightarrow next;$ 

cur->func (cur->obj);

cur->map->l\_tls\_dtor\_count--;

\_\_rtld\_lock\_unlock\_recursive (GL(dl\_load\_lock));

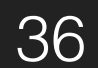

free (cur);

```
__rtld_lock_lock_recursive (GL(dl_load_lock));
```

```
/* Allow DSO unload if count drops to zero. */
if (cur->map->l_tls_dtor_count == 0 && cur->map->l_type == lt_loaded)
  cur\rightarrow map\rightarrow L_{flags_1 \&=\sim DF_1_{M0}
```
- Overwrite tls\_dtor\_list
	- protected by pointer\_guard
		- We need to leak pointer\_guard to control the RIP

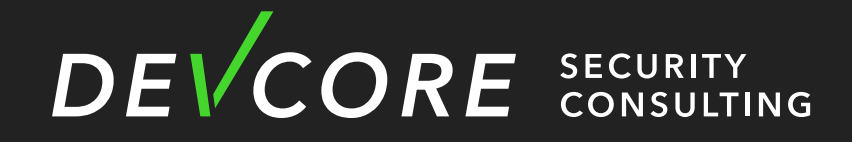

## • But in the new version of glibc, the function pointer in this structure is

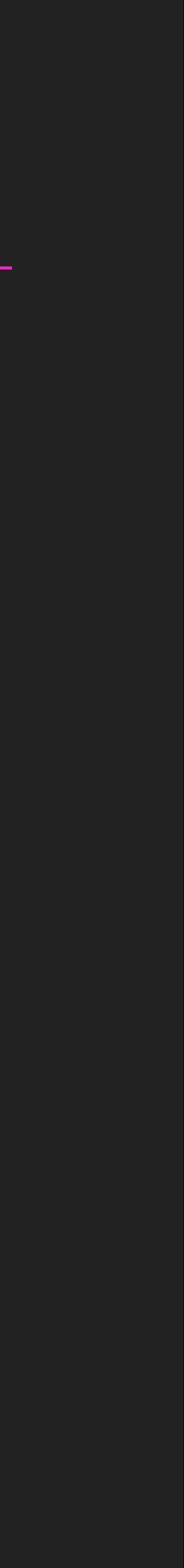

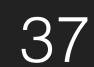

## **Exploitation**

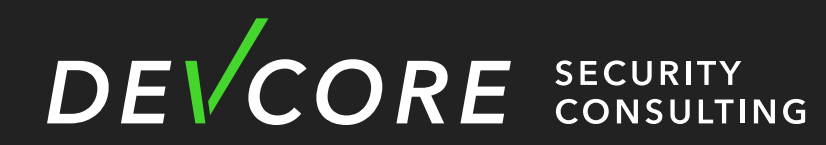

```
__call_tls_dtors (void)
  while (tls_dtor_list)
      struct dtor_list *cur = tls_dtor_list;dtor_func func = cur->func;
#ifdef PTR_DEMANGLE
      PTR_DEMANGLE (func);
#endif
```
 $tls\_dtor\_list = tls\_dtor\_list \rightarrow next;$ func (cur->obj);

free (cur);  $\mathbf{\}$ 

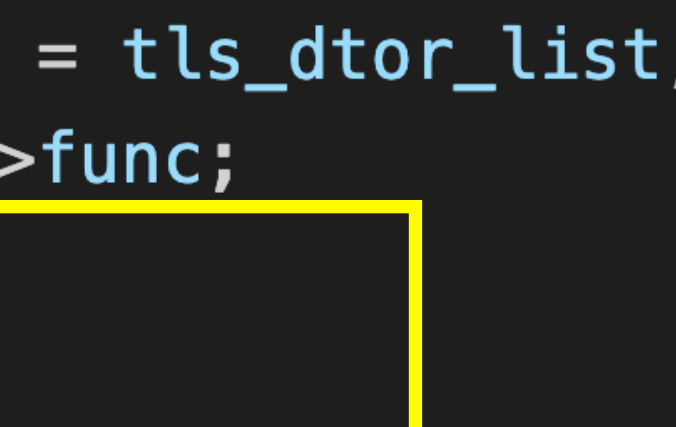

```
/* Ensure that the MAP dereference happens before
l_tls_dtor_count decrement. That way, we protect this access from a
potential DSO unload in _dl_close_worker, which happens when
l_tls_dtor_count is 0. See CONCURRENCY NOTES for more detail. */
 atomic_fetch_add_release (&cur->map->l_tls_dtor_count, -1);
```
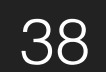

- Overwrite tls\_dtor\_list
	- In fact, the pointer guard used in decoding is also on
		- pointer\_guard is in the tcbhead\_t structure on TLS
	- Therefore, we can overwrite tls\_dtor\_list and clear the pointer\_guard at the same time.
		- We don't have to deal with the pointer\_guard problem.

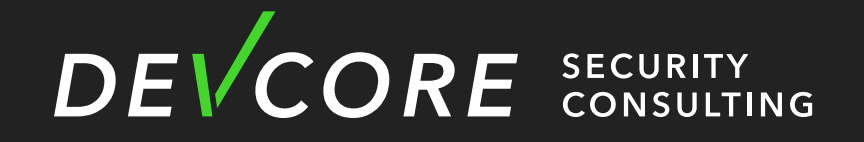

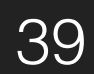

- tcbhead\_t
	- Thread Control Block (TCB)
	- A thread descriptor
	- Used to store various information of thread
	- On x86\_64 linux, fs register will point to this structure
		- When we access thread local variable, it accesses through fs register

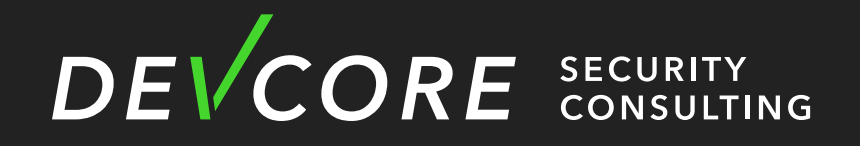

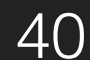

```
typedef struct
{
  dtv_t *dtv;
  int multiple_threads;
  int gscope_flag;
  uintptr_t sysinfo;
  uintptr_t stack_guard;
  uintptr_t pointer_guard;
  . . .
} tcbhead_t;
```
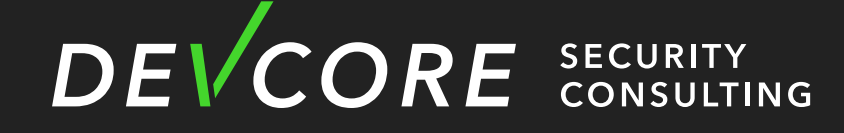

void  $*tcb;$  /\* Pointer to the TCB. Not necessarily the thread descriptor used by libpthread.  $*/$ 

void  $\ast$ self; /\* Pointer to the thread descriptor.  $\ast$ /

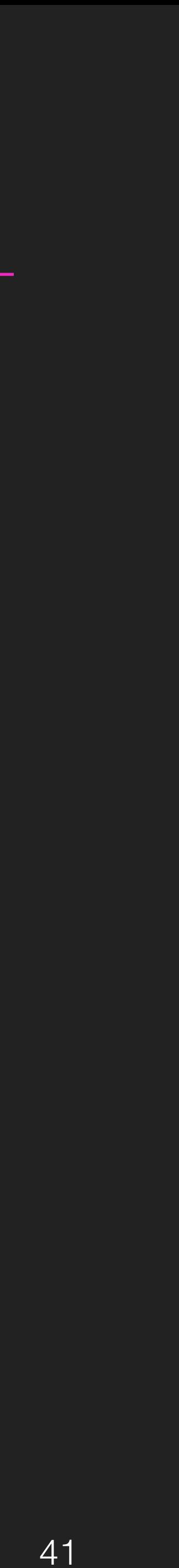

### **Exploitation**

tls\_ stac **poin** 

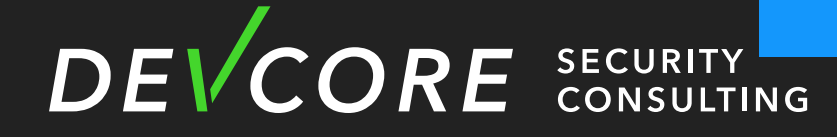

### Thread Local Storage

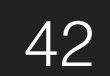

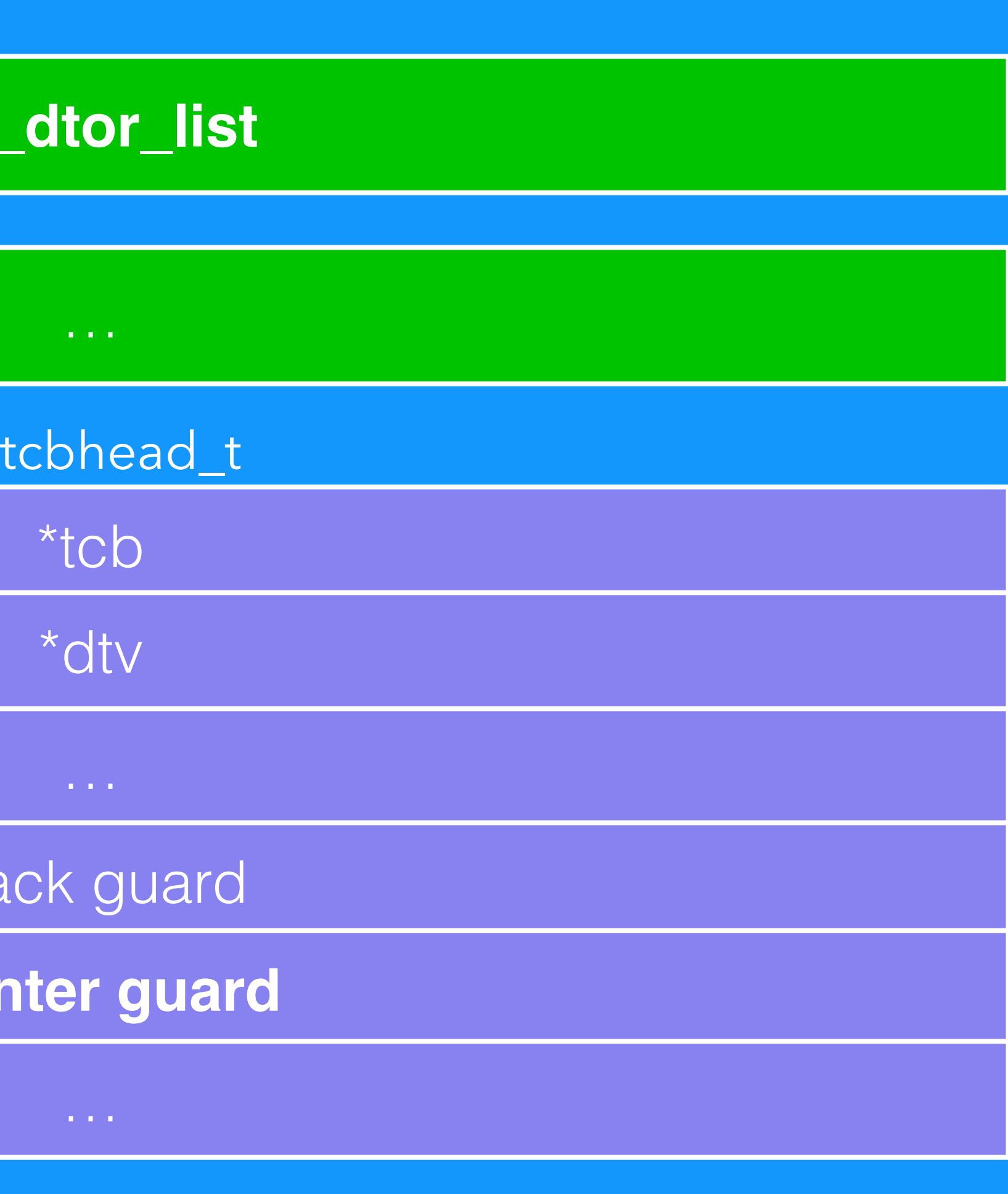

## **Exploitation**

![](_page_42_Picture_6.jpeg)

### Thread Local Storage

![](_page_42_Figure_2.jpeg)

![](_page_42_Picture_3.jpeg)

![](_page_42_Picture_31.jpeg)

## **Exploitation**

![](_page_43_Picture_6.jpeg)

### Thread Local Storage

![](_page_43_Figure_2.jpeg)

![](_page_43_Picture_3.jpeg)

![](_page_43_Picture_41.jpeg)

int dsi\_stream\_receive(...){ //mov rax, fs:28h < Take stack\_guard from TLS //mov [rsp+18h], rax  $disij-stream\_read(....)$  $readt(...)$ {  $recv(fd, dsi->commands, XXX)$   $\longleftarrow$  overflow //mov rcx, [rsp+18h] Check whether the stack\_guard on stack //xor rcx, fs:28h is identical to the one in TLS //jnz stack\_chk\_fail

![](_page_44_Picture_2.jpeg)

![](_page_44_Figure_3.jpeg)

![](_page_44_Picture_5.jpeg)

- Bypass stack guard
	- Netatalk forks a new process for each user's connection
	- the parent process
	- We can leak the stack guard bytes one by one with brute-force

• The memory address and stack guard of each connection are the same as

![](_page_45_Picture_9.jpeg)

![](_page_45_Picture_10.jpeg)

![](_page_45_Figure_5.jpeg)

- Bypass stack guard Brute-force stack guard
	- After overflow, we can overwrite only the last byte of the stack guard in TLS.
	- Each connection overwrites a different value. Once it is different from the stack guard, the connection will be disconnected.
		- We can determine whether the value we overwrite is correct based on its behavior.

![](_page_46_Picture_5.jpeg)

![](_page_46_Picture_7.jpeg)

47

48

![](_page_47_Figure_1.jpeg)

![](_page_47_Picture_198.jpeg)

![](_page_47_Picture_4.jpeg)

![](_page_47_Picture_5.jpeg)

- Construct the \_dtor\_list to control RIP
	- In our target, afpd does not enable PIE
		- The \_dtor\_list can be constructed in the data section of afpd
	- When using the login function of dhx2, the username will be copied to the global username buffer
		- We can forge this structure to a known fixed location along with login username

![](_page_48_Picture_6.jpeg)

![](_page_48_Picture_8.jpeg)

## **Exploitation**

![](_page_49_Figure_2.jpeg)

if (uam\_afpserver\_option(obj, UAM\_OPTION\_USERNAME, (void  $*)$  &username, &ulen) < 0) { LOG(log\_info, logtype\_uams, "DHX2: uam\_afpserver\_option didn't meet uam\_option\_use

![](_page_49_Picture_8.jpeg)

Copy payload to username which is pointed to a fixed address

uames\_dhx2\_passwd.c

- **Trigger Exit** 
	- DSICloseSession

```
case DSIFUNC_CLOSE:
    afp_dsi_close(obj);
    LOG(log_note, logtype_afpd, "done");
    exit(0);
```
![](_page_50_Picture_4.jpeg)

### LOG(log\_debug, logtype\_afpd, "DSI: close session request");

![](_page_50_Picture_7.jpeg)

![](_page_50_Picture_8.jpeg)

- Control RIP to get reverse shell
	- In the target glibc, it uses \_tls\_get\_addr to get the tls\_dtor\_list and this function takes the value from the div field in the tcbhead t
		- We need to construct it in a fixed address together
		- Although there is no system available in afpd, execl is available
			- The parameters are a bit more complicated

![](_page_51_Picture_6.jpeg)

![](_page_51_Picture_7.jpeg)

```
result = (struct\_result *) _ tlsget.addr((_int64)&stru_39ED90);v2 = (struct\_result * ) _{15} get\_addr ((_int64) & stru_39ED90);obj = dtor \rightarrow obj;dtor_func = (void (-fastcall *)(void *))(-readfsqword(0x30u) ^ -R0R8 _ (dtor->func, 17));v2->tls_dtor_list = &dtor->next->func;
  dtor_func(obj);
```
![](_page_52_Picture_2.jpeg)

for (  $dtor = (struct dot or list *)result - \times 1s_dtor_list;  $dtor$ ;  $dtor = (struct dot or_list *)result$$ 

![](_page_52_Picture_4.jpeg)

![](_page_52_Picture_5.jpeg)

![](_page_53_Figure_1.jpeg)

![](_page_53_Picture_2.jpeg)

![](_page_53_Picture_8.jpeg)

### tcb->div

if  $(\underline{\hspace{1cm}}\underline{\hspace{1cm}}$ glibc\_unlikely (dtv[0].counter != GL(dl\_tls\_generation)))

```
return tls_get_addr_tail (GET_ADDR_PARAM, dtv, NULL);
```
## **Exploitation**

![](_page_54_Picture_7.jpeg)

![](_page_54_Figure_2.jpeg)

![](_page_54_Picture_3.jpeg)

Thread Local Storage

### username buffer

![](_page_54_Figure_6.jpeg)

### • Demo

![](_page_55_Picture_2.jpeg)

![](_page_55_Picture_3.jpeg)

![](_page_55_Picture_49.jpeg)

![](_page_55_Picture_5.jpeg)

- Remark
	- known address
	- In fact, you can also use a similar method to leak out the libc address
		- It is still exploitable
	- - QNAP
		- Asustor

DEVCORE SECURITY

# **Netatalk Exploitation**

• In general, PIE protection is enabled, and it is not easy to construct \_dtor\_list in a

• The vulnerability not only affects Synology, but also most devices that use Netatalk

![](_page_56_Picture_12.jpeg)

- Netatalk in QNAP
	- We tested on TS451
		- QTS 4.5.4.1741
		- Not enable by default
	- Protection
		- No Stack Guard
		- No PIE

![](_page_57_Picture_8.jpeg)

![](_page_57_Picture_10.jpeg)

• Demo

![](_page_58_Picture_3.jpeg)

![](_page_58_Picture_4.jpeg)

## **Exploitation**

![](_page_58_Picture_5.jpeg)

- Netatalk in Asustor
	- We tested on AS5202T
		- ADM 3.5.7.RJR1
		- Not enable by default
	- Protection
		- No Stack Guard
		- No PIE

![](_page_59_Picture_8.jpeg)

![](_page_59_Picture_10.jpeg)

![](_page_60_Picture_29.jpeg)

angelboy@217-x:~\$ nc -kln 55688 -v Listening on 0.0.0.0 55688 Connection received on 192.168.86.49 38988 uname  $-a$ Linux AS5202T-D305-Angel 4.14.x #1 SMP Tue Jul 27 00:31:17 CST 2021 x86\_64 GNU/Linux

![](_page_60_Picture_3.jpeg)

的軟體。

![](_page_60_Picture_5.jpeg)

![](_page_60_Picture_6.jpeg)

# • Although QNAP and Asustor are not turned on by default, many Mac

- Summary
	- Synology is exploitable by default
	- users still turn it on for convenience
	- Your NAS is my NAS !

![](_page_61_Picture_5.jpeg)

![](_page_61_Picture_8.jpeg)

![](_page_62_Picture_16.jpeg)

![](_page_62_Picture_2.jpeg)

![](_page_62_Picture_17.jpeg)

![](_page_62_Picture_6.jpeg)

# **Mitigation**

- Update
	- The above three have been patched, please update to the latest
	- Synology
		-
	- QNAP
		- <https://www.qnap.com/en/security-advisory/qsa-21-50>
	- Asustor
		- [https://www.asustor.com/service/release\\_notes#ADM%203.5.7.RKU2](https://www.asustor.com/service/release_notes#ADM%203.5.7.RKU2)

![](_page_63_Picture_9.jpeg)

### • [https://www.synology.com/zh-hk/security/advisory/Synology\\_SA\\_20\\_26](https://www.synology.com/zh-hk/security/advisory/Synology_SA_20_26)

![](_page_63_Picture_14.jpeg)

# **Mitigation**

- Disable AFP
	- It is best to disable it directly,
		- The project is almost not under maintenance
		- The risk of continuing to use it is extremely high
	- SMB is relatively safe
		- But it is recommended to only open the intranet

![](_page_64_Picture_7.jpeg)

![](_page_64_Picture_8.jpeg)

# **Mitigation**

- For vendor
	- yourself
	- of exploitation

![](_page_65_Picture_4.jpeg)

### • When using an Open Source project, it's best to review the code by

• Turn on various protections as much as possible to increase the difficulty

![](_page_65_Picture_7.jpeg)

# **Conclusion**

- We found a critical vulnerability in Netatalk
	- We can pwn many NAS in the world
- Netatalk is a new backdoor in NAS !

![](_page_66_Picture_4.jpeg)

![](_page_66_Picture_7.jpeg)

# **To be continue**

- It not only one vulnerability !'
- We will release more vulnerability in the future

![](_page_67_Picture_3.jpeg)

![](_page_67_Picture_5.jpeg)

# **Reference**

- <https://cve.mitre.org/cgi-bin/cvename.cgi?name=CVE-2021-31439>
- [https://googleprojectzero.blogspot.com/2014/08/the-poisoned-nul](https://googleprojectzero.blogspot.com/2014/08/the-poisoned-nul-byte-2014-edition.html)[byte-2014-edition.html](https://googleprojectzero.blogspot.com/2014/08/the-poisoned-nul-byte-2014-edition.html)
- <https://www.zerodayinitiative.com/advisories/ZDI-21-492/>
- [tokyo-2020-live-from-toronto](https://www.zerodayinitiative.com/blog/2020/7/28/announcing-pwn2own-tokyo-2020-live-from-toronto)
- <https://www.youtube.com/watch?v=2inCVgsosyk>

![](_page_68_Picture_6.jpeg)

### • [https://www.zerodayinitiative.com/blog/2020/7/28/announcing-pwn2own-](https://www.zerodayinitiative.com/blog/2020/7/28/announcing-pwn2own-tokyo-2020-live-from-toronto)

![](_page_68_Picture_12.jpeg)

![](_page_69_Picture_0.jpeg)

![](_page_69_Picture_1.jpeg)

![](_page_69_Picture_2.jpeg)

# **Thank you for listening**

![](_page_70_Picture_1.jpeg)

![](_page_70_Picture_2.jpeg)

**@scwuaptx**

![](_page_70_Picture_4.jpeg)

![](_page_70_Picture_5.jpeg)